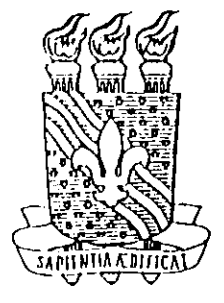

**UNIVERSIDADE FEDERAL DA PARAIBA CENTRO DE CIENCIAS E TECNOLOGIA DEPARTAMENTO DE ENGENHARIA ELETRIC A** 

# **RELATORIO DE ESTAGIO**

## **SHARP DO BRASIL S/A**

Fernando Araújo Barros

Campina Grande, junho dc 1998

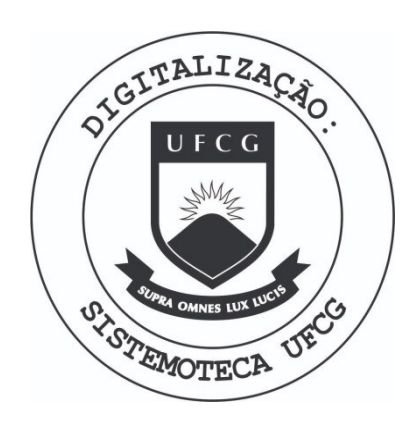

Biblioteca Setorial do CDSA. Março de 2021.

Sumé - PB

## ALUNO:

Fernando Araújo Barros

**ORIENTADORES:** 

Eumo Juborg D.

Sub. BRUND BACBOTA ALBERY

Eng. Fernando Rangel de Sousa

## **AGRADECIMENTOS**

Antes de tudo, agradeço a orientação do Deus Pai, que sempre me mostrou a que caminho seguir. Meus pais e minha futura esposa, pelo acompanhamento e compreensão das ininlias atiludcs. A todos professorcs que acrcditaram no meu potencial, e me apoiaram durante minha passagem acadêmica.

Aos amigos e colegas paraibanos que hoje honram o nome desta instituição no Distrito Industrial dc Manaus. E todos aquelcs que dc alguma forma sc dispuseram a tornar a realização desse trabalho uma realidade.

## INTRODUÇÃO

Este estágio tem como objetivo de preparar o aluno para seu ingresso no mercado de trabalho, assim como por em prática todo o conteúdo assimilado durante a graduação.

Na área da Eletrônica, a SHARP é uma grande empresa de desenvolvimento dos seus produtos, o qual se torna uma excelente oportunidade para os alunos da Engenharia Elétrica aprender e exercitar seus conhecimentos. Diversos alunos da UFPB passaram pela mesma experiência, trazendo excelentes resultados de seus trabalhos. Isto torna a SHARP uma das principais empresas que absorvem os alunos dessa instituição.

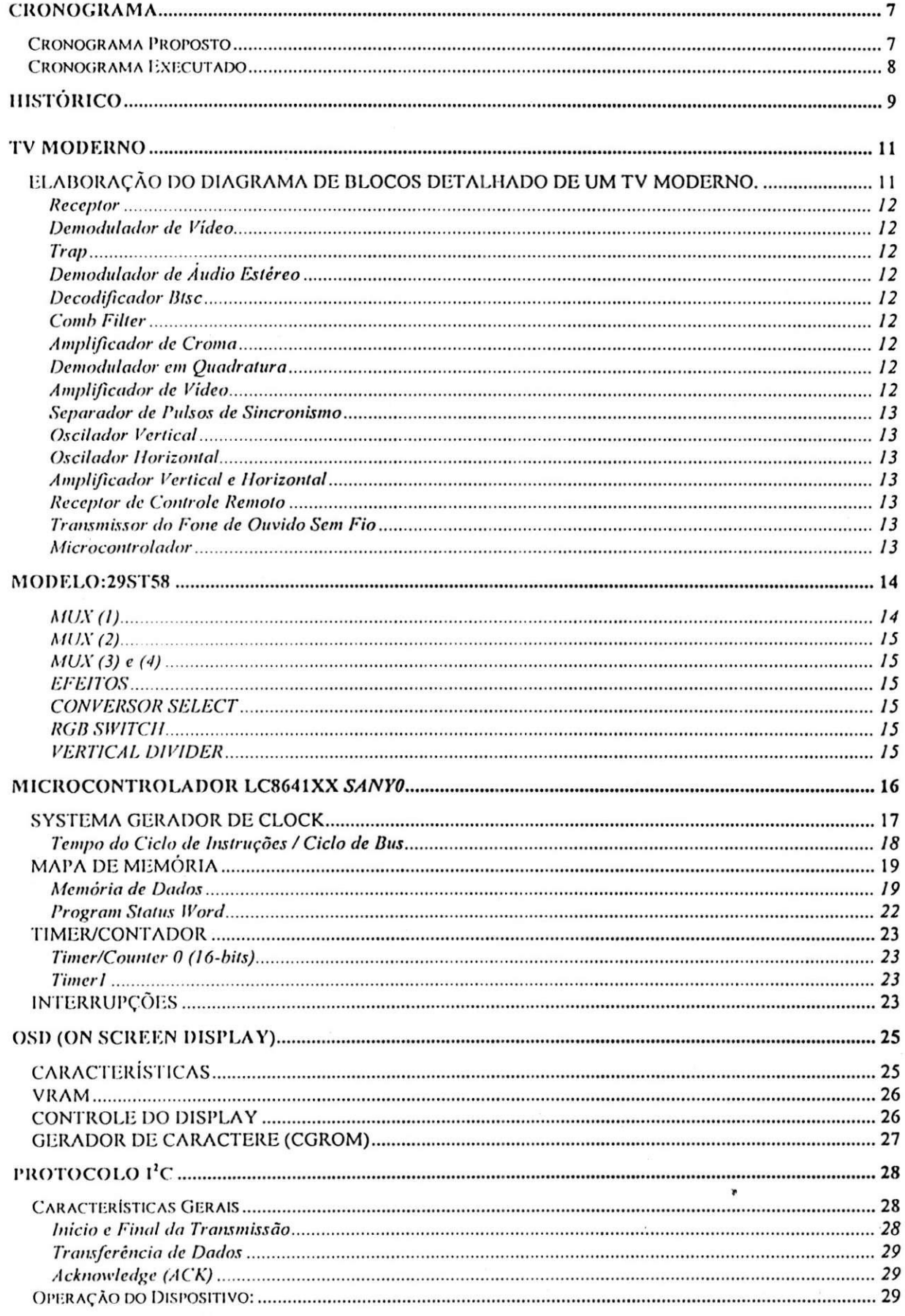

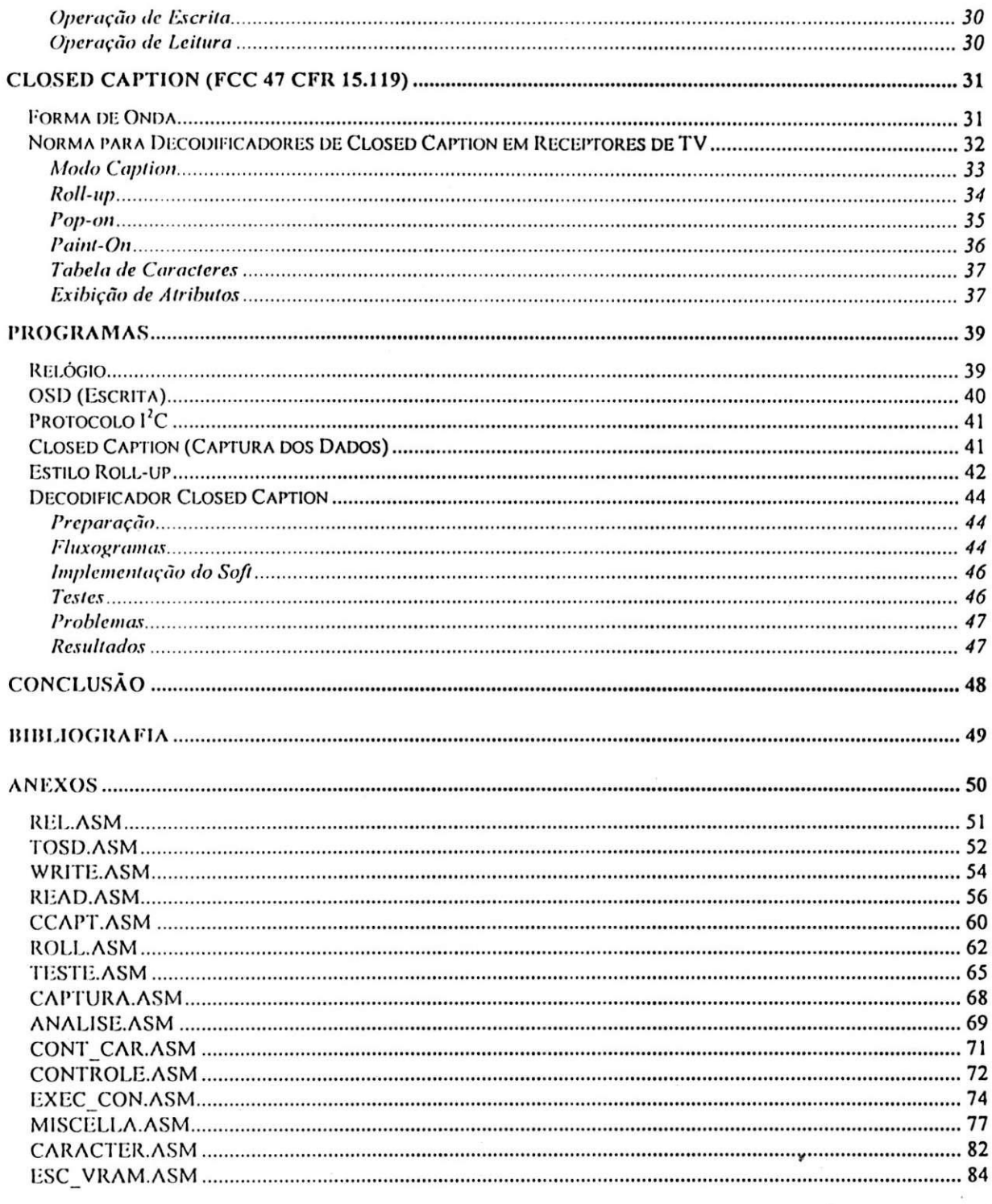

#### **CRONOGRAMA**

A Engcnharia dc Desenvolvimcnto dc Produtos (EDP) da SHARP do Brasil, dentre outras atribuições, desenvolve projetos elétricos de receptores de TV. Visando preparar profissionais para aluar ncsta area dc conhccimcnto, anualmentc a EDP ofcrece estagio para os alunos da Engcnharia Elctrica.

#### *Cronograma Proposto*

Após o período de duração do estágio, o aluno deve estar apto a participar do desenvolvimcnto dc novos produtos dc video. Para tal, o piano de estagio descrito postcriormcntc deve ser scguido.

O estagio foi prcvisto para o pcriodo dc fevcrciro a julho de 1998. As atividades a screm desenvolvidas devem obedecer o seguinte cronograma:

#### Etapa 1

- Integração com a empresa
- Familiarização com as atividades desenvolvidas na eng. de desenvolvimento
- Revisão dos conceitos básicos de televisão
- Elaborar diagrama dc blocos dctalhado dc um TV modcrno ,
- Apresentação semanal das atividades desenvolvidas
- Relatorio parcial scmanal
- Relatório parcial do período

#### Etapa 2

- Estudar o aparclho dc TV modclo 29ST58 (circuitos)
- Elaborar diagrama dc blocos do aparclho cstudado.
- Comprccndcr os circuitos c componcntcs intcgrantcs dc cada bloco do item anterior
- Apresentação semanal das atividades desenvolvidas
- Relatorio parcial scmanal
- Relatorio parcial do pcriodo

#### Etapa 3

- Familiarização com os microcontroladores da família LC8641XX
- Estudar o software dc controlc do aparclho dc TV modclo 29ST58
- Apresentação semanal das atividades desenvolvidas
- Relatorio parcial scmanal
- Relatorio parcial do pcriodo

 $\bullet$ 

 $\mathbf{r}$ 

#### Etapa **4**

- Elaborar especificação completa de software de um TV de nível intermediário.
- Elaborar os fluxogramas de todas as funções do software especificado
- · Confeccionar bibliotecas de funções para os microcontroladores da família LC864IXX
- Apresentação semanal das atividades desenvolvidas
- Relatorio parcial scmanal
- Relatorio parcial mensal
- Relatorio final

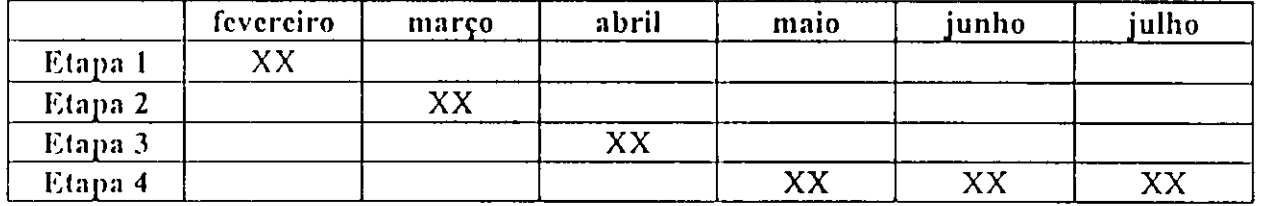

## *Cronograma Executado*

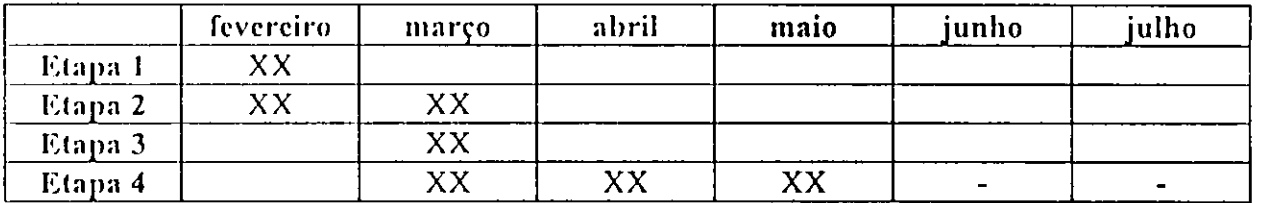

## **HISTORICO**

A SHARP do Drasil S/A - comumcntc dcnominada SDB, csta situada no Distrito Industrial de Manaus - AM, onde possui três unidades: SBD I, SDB III e SBD IV. Nestas unidades, são produzidos aparelhos eletrônicos como TV'S, VÍDEOS, FORNOS MICROONDAS, AÚDIO, FILMADORAS e produtos para escritórios (calculadoras, fax, copiadoras, etc).

A cmprcsa pcrtcncc ao Grupo Emprcsarial Machline que faz parceria com a SHARP CORPORATION do Japao, que faz uso da marca SHARP nos seus produtos, c dcsenvolvc grande parte de seus produtos eletrônicos, como fornos microondas, flybacks, gabinetes de vídeo e áudio. Porém alguns produtos tem apresentam 100% de desenvolvimento aqui no Brasil, como os aparclhos de TV.

Esta é a principal função do Departamento de Engenharia e Desenvolvimento de Produtos / Imagem (EDP/I). Neste setor são desenvolvidos os aparelhos de TV, que torna a SHARP uma das lidcrcs do mcrcado brasileiro.

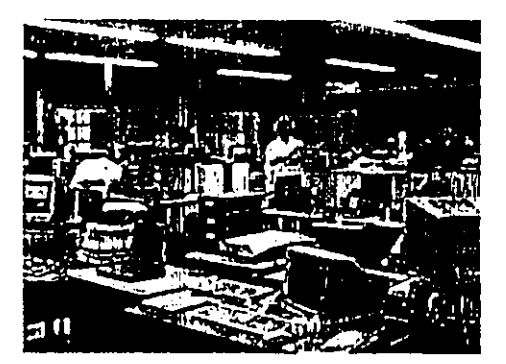

**Figura 1: I)cpnr(nnicn(o dc Engcnharia dc Desenvolvimcnto dc Produtos - Imagcm** 

O desenvolvimento e a implantação de novos produtos na empresa consiste nas seguintes etapas:

- solicitação e avaliação de protótipos;
- proccsso 25 kits;
- linha piloto;
- inicio de produção.

Protótipo- Após a aprovação do Departamento de Marketing e do Departamento de Design de um determinado produto, a idéia é passada para o setor de Desenvolvimento Mccanico para a confcc9ao do moldc, com formas c design definidos. Em seguida a Engenharia de Produtos projeta o novo com seus devidos *features* (funções do produto) e requisita os componentes ao almoxarifado para a montagem de 5 protótipos. São realizados teste cm campo (nos grandes centros urbanos), cujos defeitos são observados e corrigidos para a montagem dos 25 kits.

Processo 25 kits- O evento corresponde a montagem de 25 aparelhos com a rcsponsabilidadc do Dcpartamcnto dc Engcnharia de Produtos, juntamentc com o Departamento de Homologação de Produtos, que paralelamente executa teste nos circuitos e PCI (Placa de Circuito Impresso).

Linha Piloto- Após o fechamento dos 25 kits, dá-se início a linha piloto, que consiste na produção de 100 aparelhos. Nesta fase a responsabilidade pelo evento é da Engenharia Industrial. A Engcnharia dc Produtos ncstc etapa prcsta apenas suporte, e o fcchamento do produto.

Início da Produção- O produto está pronto para ser produzido em larga escala e distribuído para todo país, tendo a garantia do Setor de Controle de Qualidade (CQ).

## **TV MODERNO**

## *ELABORAQAO DO DIAGRAMA DE BLOCOS DETALHADO DE UM TV MODERNO.*

Dc acordo com a Etapa 2 do cronograma proposto, foi claborado o diagrama dc blocos de um TV "moderno". Atualmente para os padrões da indústria brasileira, o TV, cspccificamcntc da SHARP, aprcscnta as scguintcs caractcristicas:

- $TV$ -in- $TV$ :
- Receptor estéreo;
- SAP;
- Controlc rcmoto; en andere en de stad en de stad en de stad en de stad en de stad en de stad en de stad en de stad en de stad e
- Fonc dc ouvido scm fio;
- S-Vidco (Y/C);
- **Close-Caption;**
- Vidco-IN / Vidco-OUT;
- CATV;
- OSD (One Screen Display);
- Microcontrolador.

Convém salientar que o diagrama claborado é uma idéia preliminar do que se constitui um TV moderno, portanto não corresponde fielmente a realidade. Além disso não houve a preocupação em descrever cada circuito envolvido detalhadamente, mas apenas prcscnta-los cm blocos funcionais.

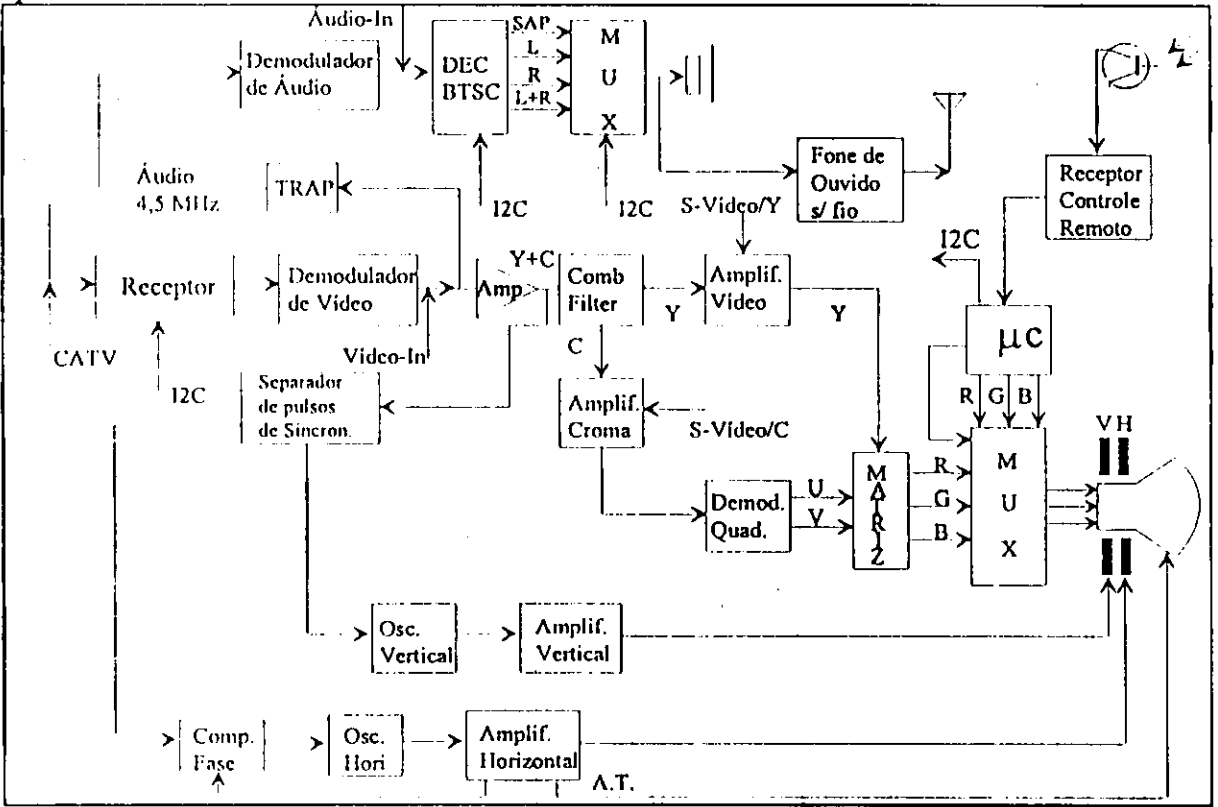

#### Figura 2:TV Moderno

#### **Receptor**

 $E$  responsável pela parte de recepção do sinal RF gerado pela emissora. O sinal é transladado para uma frequência intermediária (FI), através de um "batimento" com a frequência do oscilador local.

#### Demodulador de Video

A frequência intermediária é composta de dois sinais modulados nas frequências de 41,25MHz (audio) c 45,75MHz (video). Em scguida ha uma dcmodula9ao sincrona que aloca para a faixa dc 0-6MHz (banda-base).

#### Trap

Circuito ressonante que captura o sinal de áudio, modulado em FM com portadora em 4.5MHz.

#### Demodulador de Áudio Estéreo

Faz a demodulação do áudio, podendo ser mono, estéreo ou SAP. Na saída do demodulador temos o sinal de áudio composto.

#### Decodificador Btsc

Seleciona o canal de áudio para amplificador de som. Este selecionamento é realizado pclo microcontrolador através do barramento  $I<sup>2</sup>C$ .

#### Comb Filter

Separa o sinal de vídeo composto em luminância e crominância.

#### Amplificador de Croma

Amplifica sinal de croma na frequência da portadora de croma em 3,58 MHz. Neste estágio, podemos introduzir o sinal de croma do S-Vídeo.

#### Demodulador em Quadratura

Realiza a demodulação do sinal de croma e entrega os sinais U (R-Y) e V (B-Y) na cntrada da matriz RGB.

#### Amplificador de Video

Amplifica o sinal dc luminancia c cntrcga a matriz RGB. Na cntrada do amplificador podc scr aplicado o sinal Y provenicnte do S-Vidco.

#### Separador de Pulsos de Sincronismo

Bxtrai c scpara os pulsos dc sincronismo do sinal de video composto. A entrada de luminância do S-Vídeo também é aplicada nesse ponto.

#### Oscilador Vertical

Gcra pulsos dc sincronismo para o gcrador dc varrcdura vertical.

#### Oscilador Horizontal

Compara a fasc do sinal dc sincronismo do oscilador horizontal com os pulsos dc sincronismo horizontal.

#### Amplificador Vertical e Horizontal

Amplifica os sinais de varredura vertical e horizontal, afim de elevar a corrente para excitar as bobinas dc dcflcxao vertical e horizontal.

#### Receptor de Controle Remoto

Circuito dedicado a recepção de sinais provenientes do controle remoto que são cntrcgucs ao Microcontrolador.

#### Transmissor do Fone de Ouvido Sem Fio

Modula e transmite o sinal de áudio proveniente do decodificador BTSC.

#### Microcontrolador

Gerência todas as funções do televisor, usando para isso o protocolo de transmissão de sinais  $I^2C$ , e gera RGB próprio para a implementação do OSD (One Screen Display).

## MODELO:29ST58

A seguir o diagrama de blocos de um televisor 29" modelo MID-END. Tal modelo apresenta as seguintes especificações:

- SAP;  $\bullet$
- Estéreo;  $\bullet$
- 3 entradas Áudio/Vídeo (AV);  $\bullet$
- Entrada de Super-Vídeo (S-VHS);  $\bullet$
- Fone de ouvido sem fio;  $\bullet$
- 1 saída Audio/Vídeo;  $\bullet$

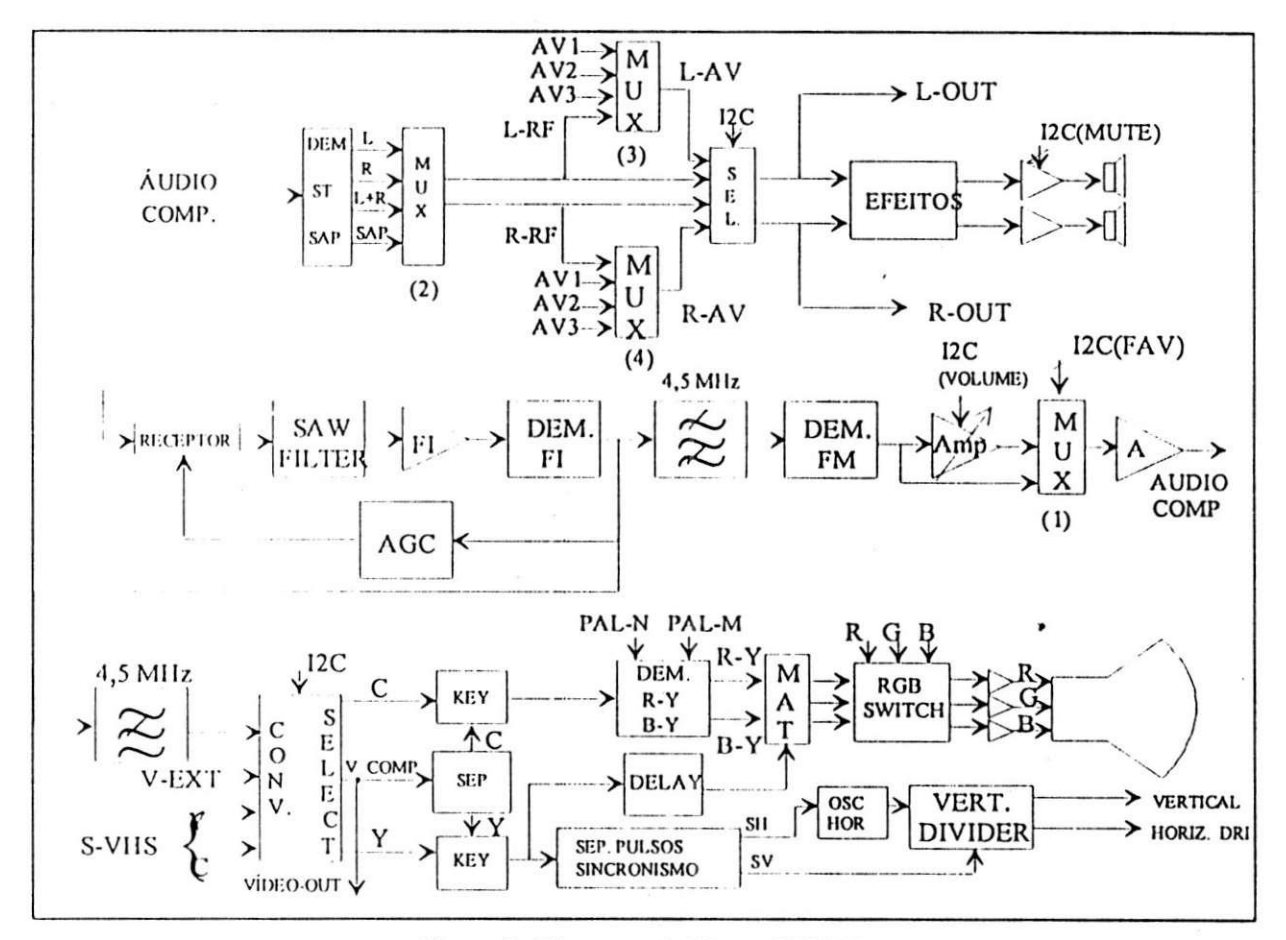

Figura 3: Diagrama de Blocos 29ST98

#### $MUX(1)$

Este mux seleciona entre o sinal na saída do amplificador com ganho variável ou o sinal proveniente do amplificador. Este procedimento existe porque, para algumas aplicações de processamento do sinal de áudio, necessita-se que o sinal a ser entregue apresente certos níveis de amplitude.

## $MUX(2)$

Através deste dispositivo, seleciona-se entre sinal L, R, L+R ou sinal SAP. Atravcs clcstc dispositive-, selcciona-sc cntrc sinal L, R, L+R ou sinal SAP.

#### MUX (3) e (4)

Responsável pela escolha da entrada do sinal de áudio, podendo ser AV1, AV2, AV3 ou áudio-RF, tanto para o canal esquerdo como o direito.

#### **EFEITO S**

Sao cfcitos alribuidos a saida dc audio como volume, *bass, treble, loudness, subwoofer* c *surround.* Os sinais de R **-OU <sup>T</sup>** c L- **OU <sup>T</sup>** nao cstao sujeitos a esses efeitos.

#### **CONVERSO R SELEC T**

Seleciona entrada do sinal de vídeo que pode ser sinal composto RF, entrada externa (AV) ou Super-Vídeo. A entrada V-EXT já foi previamente selecionada entre AV1, AV2 ou AV3. A entrada de Super-Vídeo é composta pelos sinais de luminância e crominância já scparados. **A** sclccao desscs sinais c fcita via protocolo**<sup>I</sup> <sup>2</sup> <sup>C</sup> .** 

#### **RGB SWITCH**

Bloco responsável pela a seleção do RGB proveniente do sinal de vídeo ou sinal gcrado intcrnamcntc pclo microcontrolador.

#### **VERTICAL DIVIDER**

Gcra sinais dcnlc-dc-scrra para varrcdura horizontal e vertical. Para perfeita sincronia uliliza sinais provenicntes do oscilador horizontal e do separador de pulsos de sincronismo.

## **MICROCONTROLADOR LC8641XX** *SANYO*

A séric LC8641XX é um microcontrolador de 8-bits desenvolvido para aplicações de TV, com as scguintcs caraclcristicas:

- decodificador dc *closed caption (data slicer);*
- versões: 64k/ 56k/ 48k/ 40k/ 32k/ 24k/ 20k/ 26k/ 16k/ 12k-bytes de ROM;
- 384 bytes de RAM;
- 640 x 9-bytes CRT Display RAM (VRAM);
- 2 Timcr/Conlador 16-bits;
- 10 canais x PWM 4-bits;
- 4 canais x 4-bits Convcrsor A/D;
- interface serial sincrona 8-bits;
- 10 vetores de interrupção.

Uma placa emuladora ECB864100 possibilita uma simulação real do funcionamento do microcontrolador, para a realização dos testes, como mostra a Figura 4 abaixo.

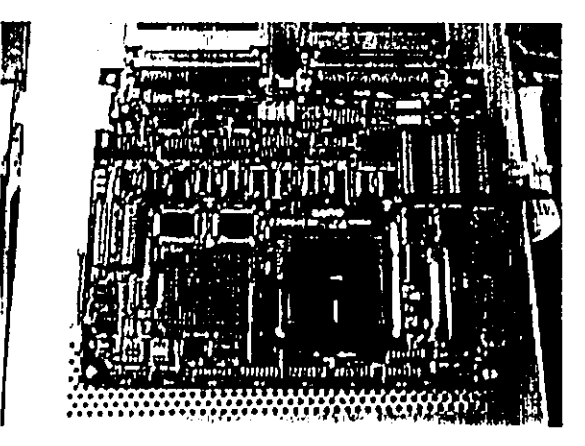

**Figura 4: PInca cmuladora LC86000** 

A seguir, na Figura 5 apresentamos o diagrama de blocos do microcontrolador série LC8641XX - *SANYO.* 

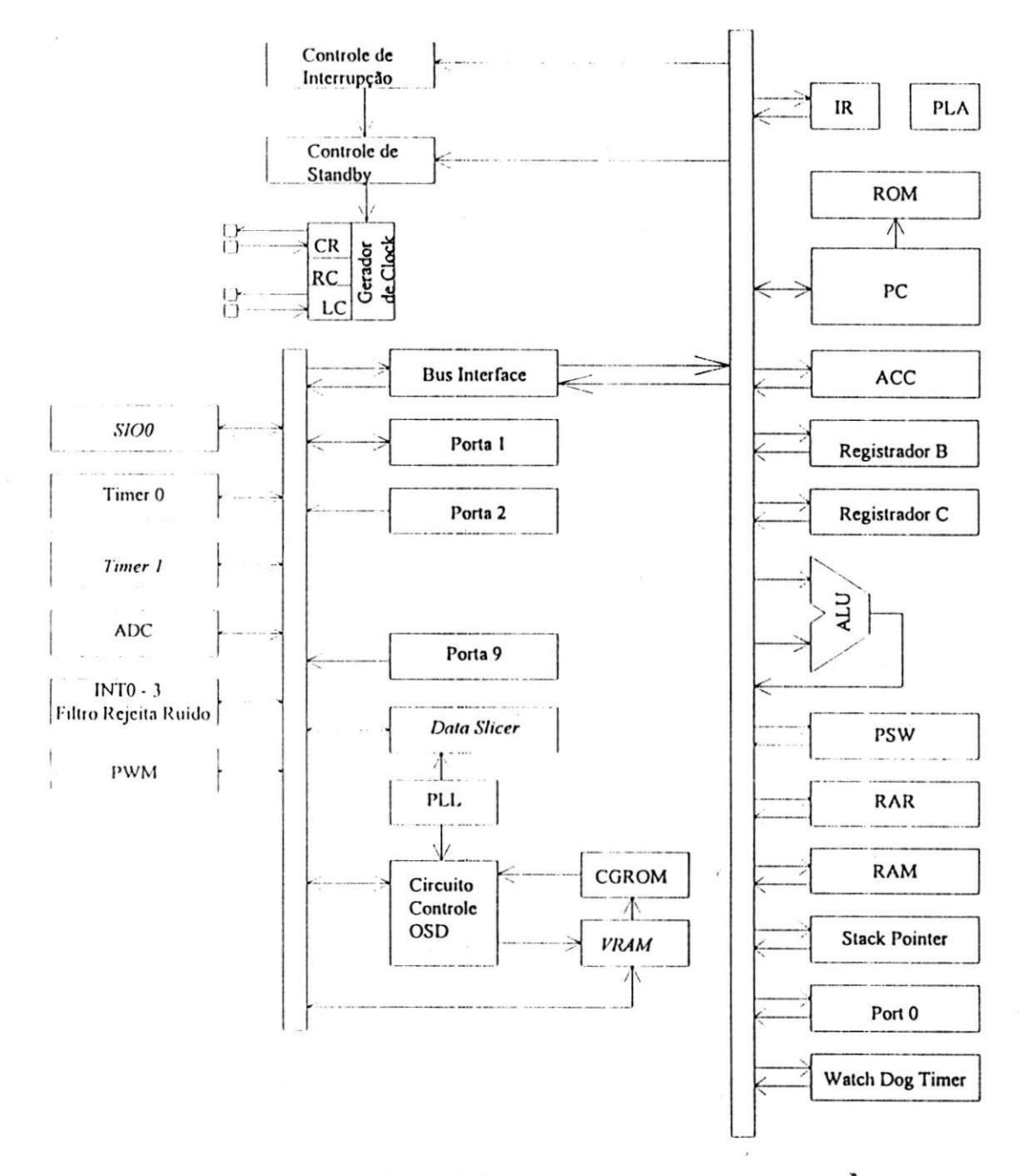

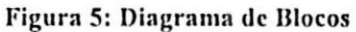

## SYSTEMA GERADOR DE CLOCK

LC8641XX apresenta dois circuitos osciladores para o sistema de gerador de clock: circuito oscilador main clock, e o circuito oscilador RC. Este sistema gerador é a base de tempo para execução das instruções. O sistema de clock pode ser selecionado via software.

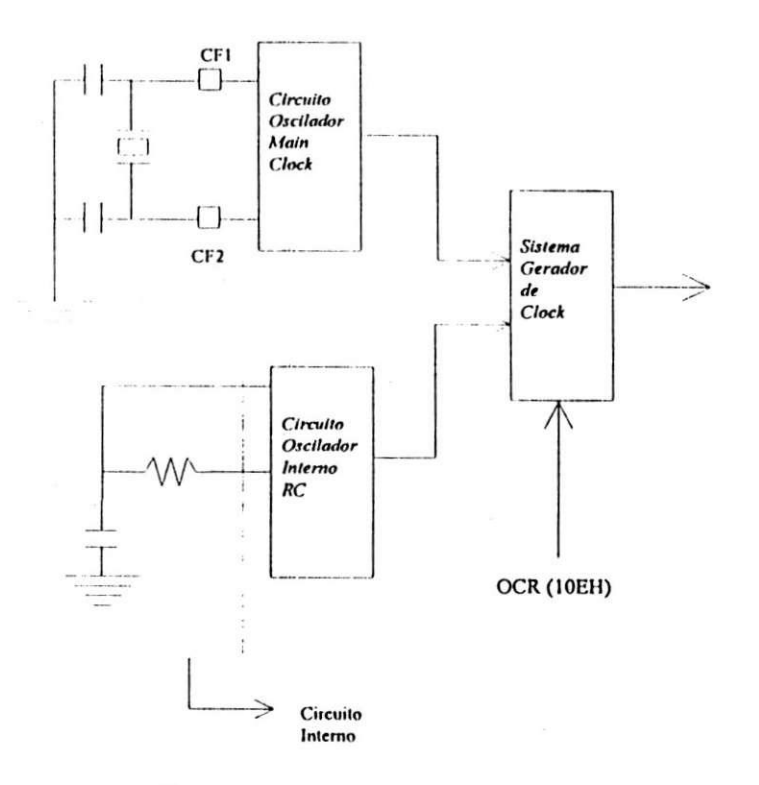

**Figura 6: Sistcma Gerador dc** *Clock* 

• Circuito Oscilador *Main Clock* 

Este circuito oscila através de uma ressonador cerâmico conectado aos terminais CF1c CF2.

• Circuito oscilador intcrno RC

Este oscila aproximadamente em torno de 800 kHz através de um resistor R e um capacitor C.

• Sclctor do sistcma dc *clock* 

O sistcma dc *clock* fonlc podc scr sclccionado pclo *Oscillation Control Register*  (OCR) bit-4 c bit-5.

Tempo do Ciclo de Instruções / Ciclo de Bus

Cada accsso a memória ROM é constituído de 2 ciclos de instruções. O ciclo de bus indica a vclocidadc dc lcitura da ROM.

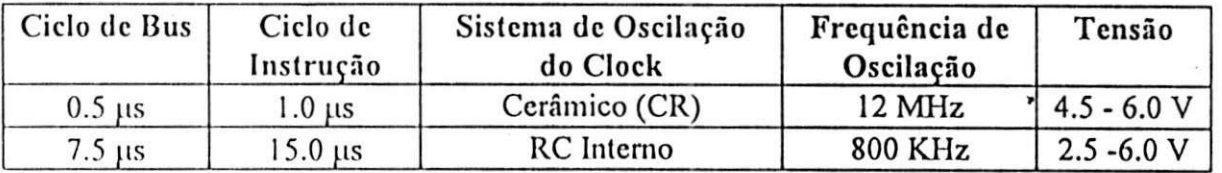

#### *MAPA DE MEMÓRIA*

O Microcontrolador da scric LC8641XX tcm uma mcm6ria dc programa (ROM) avaliada em até 64k bytes e uma memória de dados (RAM) de 512 bytes.

A memória de dados está dividida em 256 bytes de memória para dados (RAM, 000-0FFH), c 256 bytes para Special Function Register (SFR, 100-1FFH). A RAM consiste de dois bancos. O accsso a cada banco *6* dado pclo *program status word* (PSW), bitl (RAMBK0) do SFR. O banco 0 é também usado como área de pilha.

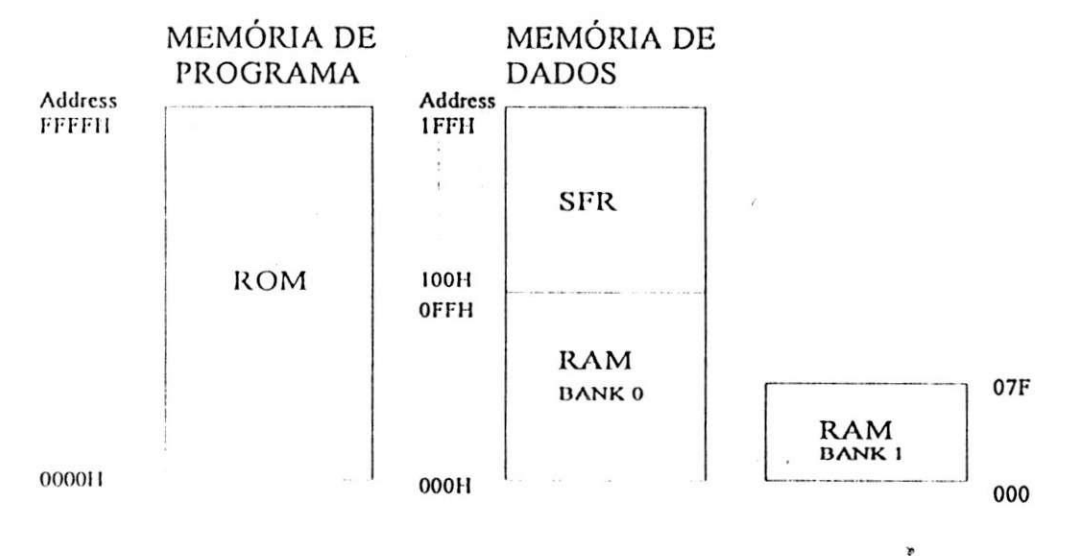

Figura 7: Mapa de Memória

#### Memória de Dados

Os primeiros 16 bytes (00h a 0FH) da memória RAM do LC8641XX são reservados para 4 bancos de registradores, com endereçamento indireto, @R0 e @R1 (para RAM), e  $@R2$  c  $@R3$  (para SFR). O tipo de endereçamento é realizado pela especificação do banco a ser utilizado, através do Program Status Word (PSW) bit 3 e 4 (IRBK0). Entretanto essa área também pode ser utilizada como área de RAM (normalmente).

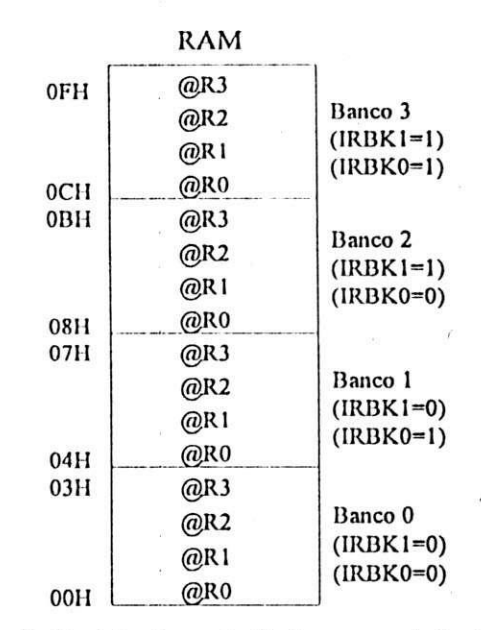

**Figura 8: Rcgistradorcs dc Endcrccamcnto Indircto** 

A tabela a seguir indica uma lista da Memória de dados, com suas respectivas variavcis dc rcgistros.

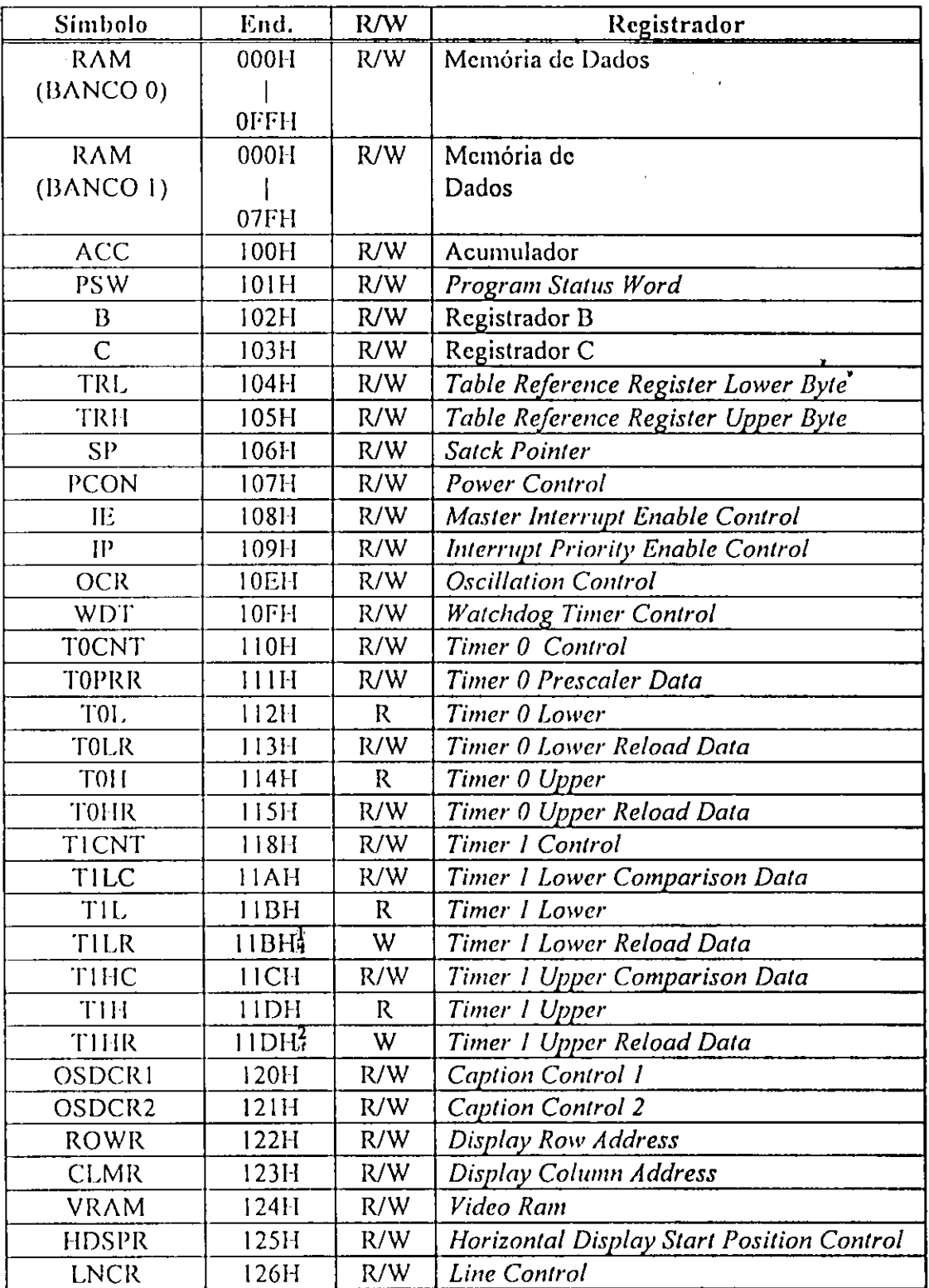

l,

**<sup>1</sup> Hndcrcco rcpclido, proposilalmcntc 2 liiidcrcco repctido, propositalmcntc** 

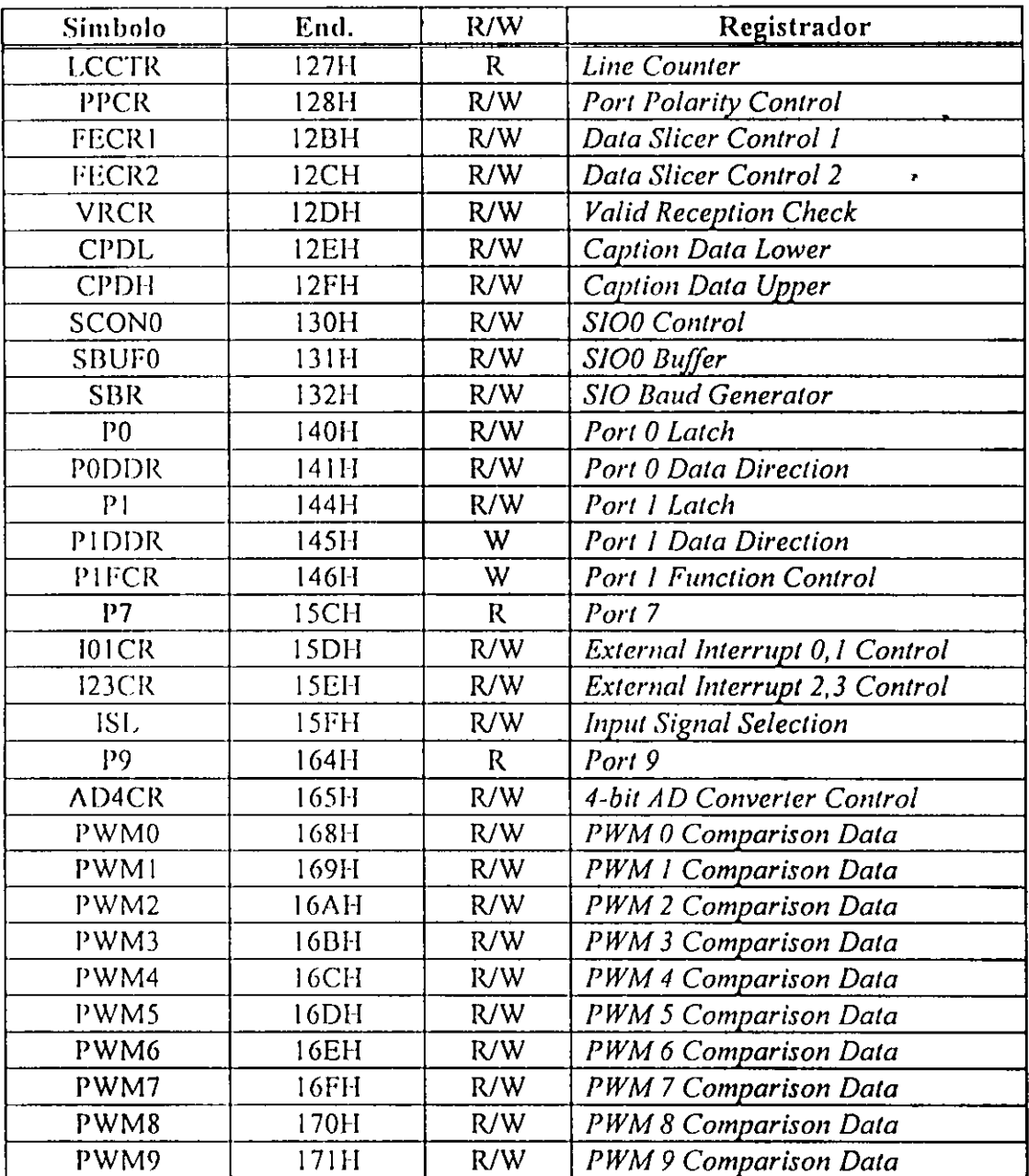

## Program Status Word

O PSW c um *flag* que indica o *status* do rcsultado de um calculo efetuado pelos registradores especifica o banco selecionado para a memória de dados RAM. Seu endereço na mcmoria dc dados c 101II c cada bit c inicializado com "0" no *reset.* Nesse registrador cncontramos os scguintes*fag's:* 

- *Carry Flag;*
- *Auxiliary Carry Flag;*
- *Indirect Address Register Bank Flag* 1;
- *Indirect Address Register Bank Flag* 2;
- *Overflow Flag\*
- *Data Memory Bank Flag;*

#### • Parity Flag;

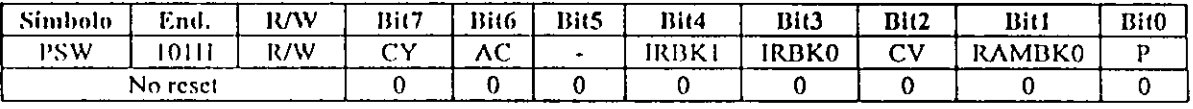

#### **TIMER/CONTADOR**

O LC8641XX é dotado de dois *timers*/contador internos.

#### Timer/Counter 0 (16-bits)

Apresenta as seguintes funções:

- Modo 0: 2 reload timersi independentes de 8-bits, manipulado por T0H e T0L, são operados por *prescaler clock*<sup>4</sup> de 10-bits;
- Modo 1: 2 reload timer 8-bits + reload counter 8-bits. TOH opera como um reload timer de 8-bits na mesma frequência do prescaler clock. TOL detecta e conta o sinal externo do terminais P72/INT2/T0IN e P73/INT3/T0IN;
- · Modo 2: reload timer de 16-bits. T0H + T0L é operado pelo prescaler clock 10bits:
- Modo 3: reload counter 16-bits. Este usa o overflow do registro T0L com o T0H clock, e opera como um contador de 16-bits. O T0L conta um sinal externo vindo dos terminais P72/INT2/T0IN e P73/INT3/T0IN;

#### Timer1

Apresenta as seguintes funções:

- Modo 0: 2 reload timers 8-bits;
- Modo 1: reload timer 8-bits + PWM 8 bits;
- Modo 2: reload timers 16-bits:
- Modo 3: PWM bit variavel (9-16 bits).

#### **INTERRUPÇÕES**

Uma interrupção é uma função que suspende temporariamente o programa, o qual está em corrente execução pelo microcontrolador, e executa um outro programa que requer urgência. A série LC8641XX está implementada com circuitos que geram 12 tipos de requisições de interrupções, apresentados na tabela a seguir.

<sup>&</sup>lt;sup>3</sup> Temporizador recarregável.

<sup>&</sup>lt;sup>4</sup> clock programável

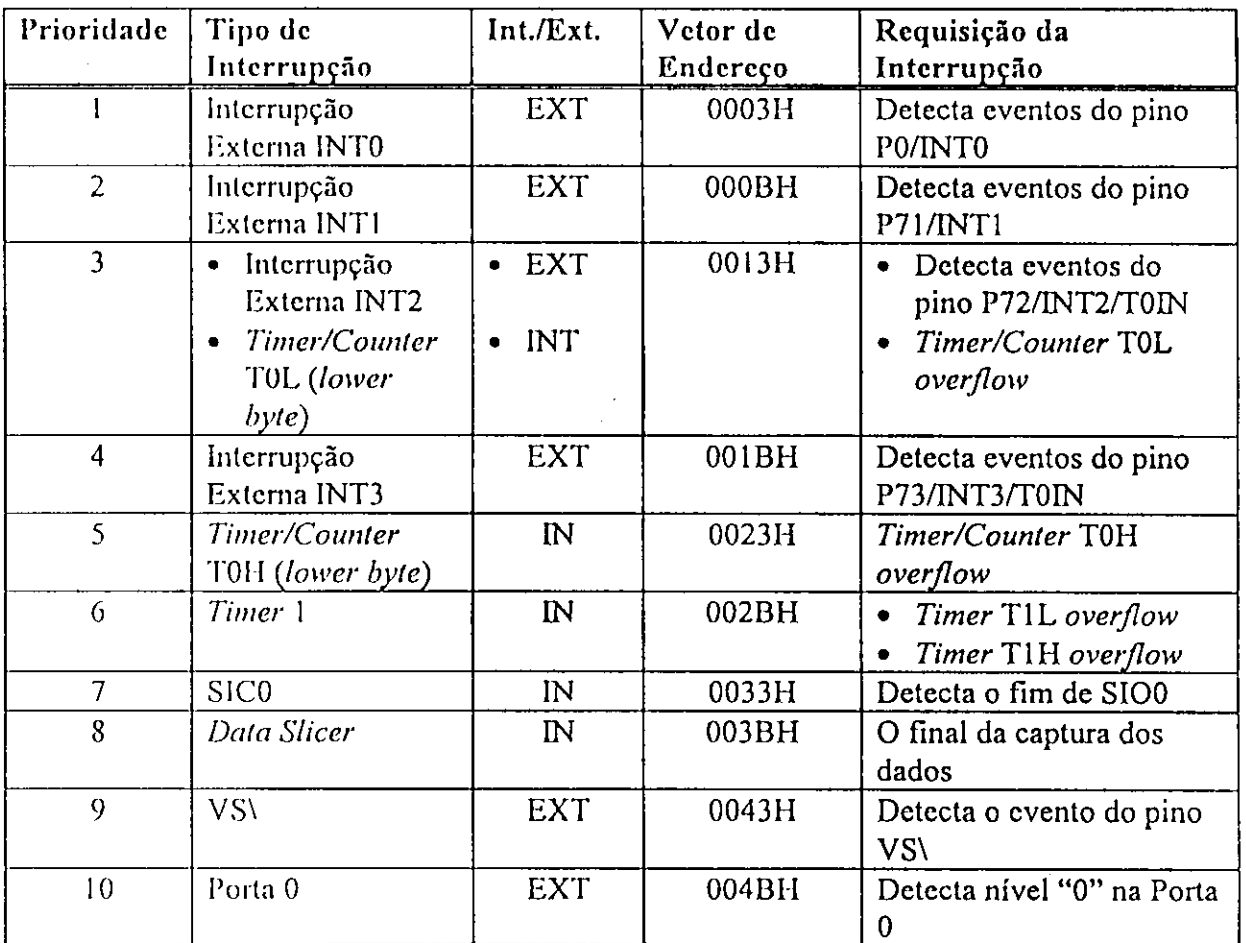

A prioridades poder ser modificadas com a manipulação dos registradores IE (108H) c IP (10911).

## OSD (On Screen Display)

O microcontrolador LC8641XX incorpora funcoes dc OSD *(On Screen Display)* que possibilita a impressão de caracteres na tela do TV incluindo funções para *close caption*.

## *CARACTERiSTICAS*

Podc-sc cnumcrar abaixo algumas das principals caracteristicas incorporadas ao microcontrolador:

- Tela para *display* : 34 colunas x 16 linhas;
- *Display* para RAM : 640 x 16 linhas x 9 bits;
- Atributos de caracteres
	- 1. Cor dc caractcr;
	- 2. Cor dc fundo do caractcr;
	- 3. Sombrcamcnto;
	- 4. Cor dc tela chcia;
	- 5. Sublinhado;
	- 6. Italico;
- $\bullet$  Escolha da posição vertical a serem inseridos caracteres na tela do TV;
- Escolha da posição horizontal a serem inseridos caracteres na tela do TV;
- Espccificatao do modo dos caractcrcs a scrcm cxibidos por linha *(close caption,*  modo lexto, modo *OSD);*
- Oito tipos de tamanho do caractere : Horizontal x Vertical = 1x1, 1x2, 2x2, 2x4, 1.5x1, 1.5x2, 3x2, 3x4;

Para a geração de caracteres na tela da TV, é necessário a configuração de alguns Registradores de Funções Especiais (SFRs), que controlam o OSD. Nesses registradores são guardados dados de 96 palavras (16 linhas x 6 colunas) na VRAM e nos SFR's, relacionados abaixo com algumas dc suas caracteristicas:

• OSDCR1 (12011)

- Cor dc tela chcia *(full screen);*  Tela chcia ON/OFF Controle dc *flash*  Operação OSD ON/OFF;
- OSDCR2(121H)

Habilita controle de interrupção do sincronismo vertical (VS);

Bit-8 da VRAM da dados para leitura;

Bit-8 da VRAM de dados para escrita;

• ROWR(122M);

Accsso da linha na VRAM ;

• CLMR(123H);

Accsso da coluna na VRAM;

• VRAM(I24H) ;

Armazcna os dados que scrao cscritos na tela;

• **IIDSPR** (125H);

Especifica a posição horizontal de todas as linhas na tela;

• PPCR  $(128)$ ;

Especifica a polaridade de cada sinal (R, G, B, I, BL, VS e HS);

O OSD pode ser controlado em cada linha da VRAM, e cada linha da VRAM corresponde a uma linha do *display*. O circuito OSD converte os dados da VRAM em R, G, B. I e BL de acordo com os atributos dos dados de controle da VRAM.

#### **VRAM**

A VRAM (Display RAM) tem capacidade de 640 x 9 bits que é constituída de 16 linhas x 40 colunas x 9 bits. Os seis primeiros bytes de cada linha controla as características da respectiva linha da VRAM (dado de atributo). Estas seis primeiras palavras não são usadas como dados de *display*. Restam então 34 palavras que são usadas como dados de display. Nestas região de *display* os dados de caractere e dados de atributo podem ser colocados em posições arbitrárias. Quando o bit-8 da VRAM é "0", isto significa que é um dado de caractere. E quando é "1", significa que é um atributo.

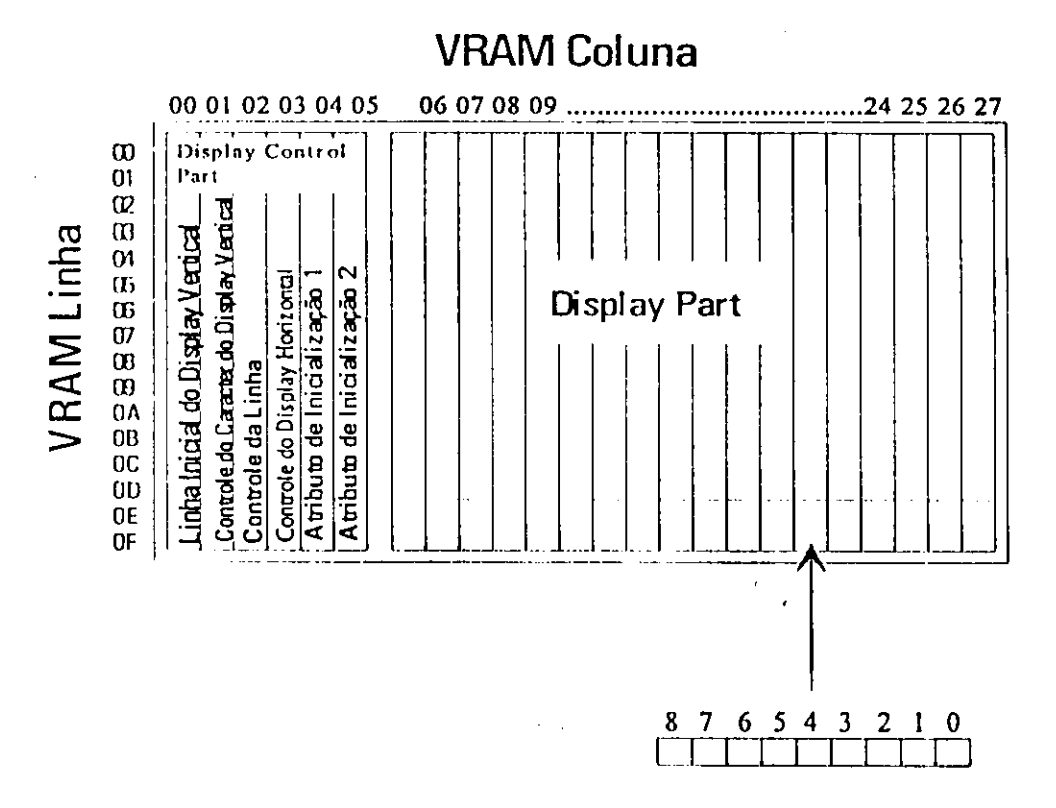

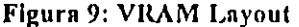

#### **CONTROLE DO DISPLAY**

Apresentamos abaixo, de forma resumida, as funções dos registadores da VRAM

• Vertical Display Starting Line Number (VDSLN) - Configura o número da linha de traco horizontal da tela onde será apresentada cada linha da VRAM. Em outras palavras, o conteúdo de VDSLN controla a posição vertical de cada linha de dados da VRAM que será mostrada na tela.

- Vertical *Character Display Control* (VCDC) Estc registrador controla o inicio ou final do cfcito *Shutter* dc cada caractere
- *Row Control* (RCON) Controla o tamanho do caracter, o modo do *display* (OSD 1, OSD *2, Caption,* Tcxlo), intensidade do *background,* cor do *background.*
- Horizontal display Control Controla a distância entre caracteres numa mesma linha.
- · Atributos de Inicialização Inicializa os atributos de cada linha. Entre outras funções, eles realizam: controle de *flash*, itálico, sublinhado, cor do caractere, intensidade da cor de fundo do caractere.

#### *GERADOR DE CARACTERE (CGROM)*

Podem ser registrados 256 caracteres na CGROM. Há um número de 128 caracteres que são compostas de tamanho 9 x 9 dots. Existem alguns endereços reservados como por  $c^2$ cxcmplo, 020H que é para espaço sólido. É necessário colocar os caracteres na CGROM para scrcm utilizados no *display.* 

## PROTOCOLO<sup>12</sup>C

Protocolo I2C suporta tanto a tecnologia NMOS como CMOS. Dois condutores dcnominados SDA (linha dc dados) c SCL (linha dc *clock)* transmitem informac3o entre dispositivos concetados ao barramento. Cada dispositivo é reconhecido por um único cndcrcco c podcm opcrar tanto com transmissor ou receptor. O dispositivo que inicia a transferência de dados e gera o sinal de clock é denominado *master*, enquanto o dispositivo que rcccbc dados do barramcnto e chamado dc *slave.* 

#### *Caracteristicas Gerais*

As linhas SDA c SCL sao bidirecionais, concctadas a uma fonte dc tensao positiva via resistores de pull-up. Quando o barramento está ocioso ambas as linha estão em nível alto dc tensao. Os cslagios dc saida dos dispositivos devem ser coletor aberto (ou dreno aberto) para provcr a funcao dc *wired-AND.* Os dados no barramcnto I2C podem scr transferidos a uma taxa de até 100 kbits/s no modo padrão. O número de interfaces conectadas ao barramcnto c limitada pcla capacitancia maxima pcrmilida ao barramcnto que *6* de 400 pF.

Os dados na linha SDA devem estar estavel durante o nivel alto do clock . Os niveis alto c baixo da linha SDA s6 podcm ser modificados quando houver nivel baixo da linha SCL.

#### Inicio e Final da Transmissao

Protocolo I2C define situações únicas para definir condições de início e final da transmissão. Uma transição de nível alto para baixo, enquanto o SCL está em nível alto, significa início da transmissão (START). Uma transição de nível baixo para alto, enquanto SCL csta cm nivel alto, significa final da transmissao (STOP).

As condições de START e STOP são sempre geradas pelo master. O barramento é considcrado ocupado depois da condicao dc START c ocioso depois do STOP.

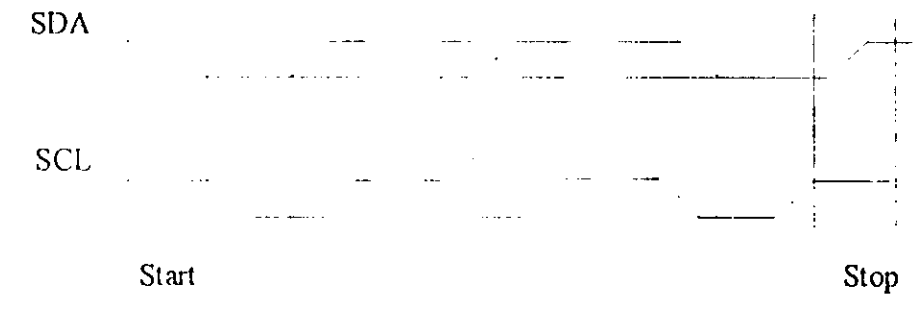

**Figura** I0**:Bi**(s **dc** *Start* **c** *Stop* 

#### Transferência de Dados

O numero dc bytes que podc scr transmilido por transferencia 6 ilimitado. Todo byte transfcrido lem que scr acompanhado por um bit de rcconhecimento (ACKNOWLEDGE BIT). Os dados são transferidos primeiramente com MSB

Se o receptor não puder receber algum outro byte completo de dados, até que ele tenha executado qualquer outra função, ele pode segurar a linha de clock em nível baixo para forcar a transmissao para um estado de cspcra. A transferencia de dados entao continua e quando o receptor cstivcr pronto para algum outro byte de dados ele libera a linha SCL.

#### Acknowledge (ACK)

Transferência de dados com ACK é obrigatório. O pulso de clock do ACK é gerado pclo master. O transmissor libera a linha de dados (HIGH) durante o pulso de clock do ACK.

0 receptor deve forcar a linha SDA para nivel baixo de maneira tal que ela esteja estavel durante o nivel alto do pulso de clock.

Quando o escravo-receptor não reconhece o endereço (por exemplo, está executando alguma funcao cm tempo real) a linha de dados deve ser deixada em nivel alto para que o mcstrc possa gcrar uma condicao dc STOP.

Sc um cscravo-rcccptor reconhecc o cndcrcco, mas se algum tempo depois na transferencia nao pudcr rccebcr mais dados, o master deve novamentc abortar a transferencia através de uma condição de STOP.

Um master-receptor deve sinalizar o fim de uma transferência gerando um ACK no ultimo byte transfcrido pclo cscravo. O cscravo-transmissor deve liberar a linha de dados para permitir o master gerar um STOP ou uma repetida condição de START.

Abaixo aprcscntamos o diagrama dc tempos c modos do protocolo I2C.

 $SDA$   $\ldots$   $\ldots$   $\ldots$   $\ldots$   $\ldots$   $\ldots$ 

**S C L**

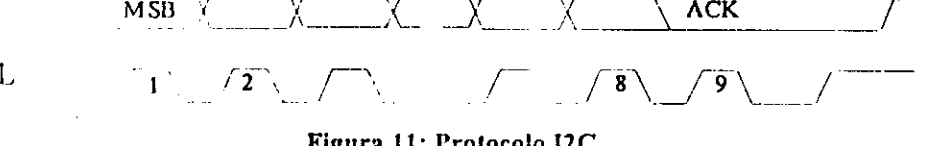

#### **Figura 11: Protocolo I2C**

#### *Operacao do Dispositivo:*

Foi utilizada a mcm6ria EEPROM ST24C01 dc 1 kbits que *6* compativel com o padrão I2C. A memória possui um endereço único de 4 bits que é usado juntamente com 3 *chip enable* que sao individualmente selccionados pclo usuario. Assim, ate 8 mem6rias de 1 kbits podcm scr concctadas cm um barramcnto I2C.

#### Operação de Escrita

Há três tipos de escrita suportados pelo ST24C01:

- Byte Write : Nestc modo, o mcstrc manda um byte o qual 6 rcconhccido pcla mcm6ria. O mestre então termina a transferência com a geração da condição de STOP;
- Multibyte Write: Este modo pode ser inicializado em qualquer endereço na memória. O mcstrc cnvia dc lum ate 4 bytes de dados que sao rcconhecidos independentemente pela mcmoria. Escrcvcr mais dc 4 bytes nestc modo pode modificar os bytes em linhas adjaccntcs (uma linha tern oito bytes) Entretanto se a escrita comecar no primeiro cndcrcco dcslcs oito bytes que e o inicio da linha, pode-se escrever ate\* oito dados neste modo;
- Page Write: Este modo permite a escrita de até 8 bytes num único ciclo de escrita. O mestre envia de um até 8 bytes de dados e, para cada byte escrito, a memória envia o sinal dc acknowledge.

#### Operação de Leitura

Há três tipos de operação de leitura:

- Leitura dc Endcrcco Atual: A mcmoria tern internamente um contador de endereco. Cada vez que um byte é lido, um contador é incrementado. Neste modo, depois da condicao dc START, o mcstrc cnvia o endereco da mcm6ria com o R/W setado para 1. A memória o reconhece e envia para o barramento o conteúdo da memória endereçada no contador intcrno que, cm scguida, e incrementado. O master n2o manda o ACK, mas termina a transferência gerando a condição de STOP;
- Leitura dc Endcrcco AIcat6rio: Um escrita irrclcvantc 6 utilizada para carrcgar o endereço desejado no contador de endereço. Isto é seguido por outro START seguido do cndcrcco do dispositivo c com o bit R/W setado para 1 realizado pelo mcstrc.;
- Leitura Sequencial: Este modo permite ser iniciado com qualquer dos modos anteriores. Entretanto, neste caso, o mestre manda o sinal de ACK e o dispositivo continua a envia os demais bytes. Para terminar a transmissão o mestre manda o NOT ACK e gera a condição dc STOP.

## **CLOSED CAPTION (FCC 47 CFR 15.119)**

O Microcontrolador série LC8641XX permite a extração dos dados do sinal closed *caption.* O sinal consistc dc dados codificados na linha 21 do retraco vertical do sinal de video composto, podendo scr utilizado para transmissao de texto ou como Servicos de Dados Extcndidos *(Extended Data Services).* 

Em alguns países esse serviço é regulamentado por lei e torna obrigatório para todos os aparclhos rcccplores. Nos Estados Unidos estc padrSo *6* determinado pela *Federal Communications Commission.* 

O sinal dc dados na linha 21 consistc de dados independentes no campo 1 ou campo 2. Cada canal dc dados podc contcr tipos especificos dc pacotes de dados como mostrados a scguir.

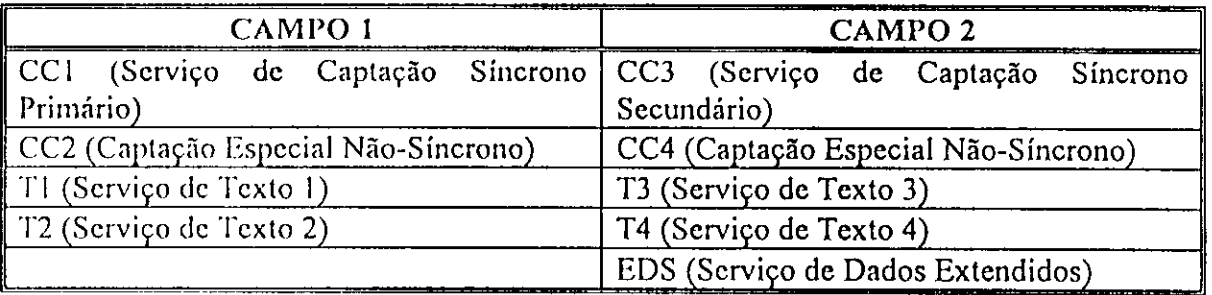

O Serviço de Captação Síncrono Primário (CC1) é a captação de dados referente a lingua primaria que devem cstar cm sincronia com o audio, do respectivo quadro da imagem. O Serviço de Captação Síncrono Secundário (CC3) é um canal de captação de dados altcrnativo, usualmcnte utilizado para um scgundo canal de dudio

O canal especial Não-Síncrono (CC2, CC4), transmite dados que incrementam a informação do programa corrente, e não necessita estar em sincronismo.

#### *Forma de On da*

Abaixo na **Figura 12** aprcscntamos a forma de onda do sinal *close J caption.* O *Clock Run-In* é uma senóide simétrica com amplitudes máxima e mínima iguais aos níveis lógicos "0" c "1", respectivamente, que iniciam os dados codificados. Ele também está em fase com todos os níveis de transição dos Start e Data Bits. Três Start Bit seguem as mesmas cspecificações como também os *Data Bits*, mas sempre definidos pelos níveis "0", "0" e "1". Na podemos observar o sinal real proveniente do gerado de sinais padrões para TV.

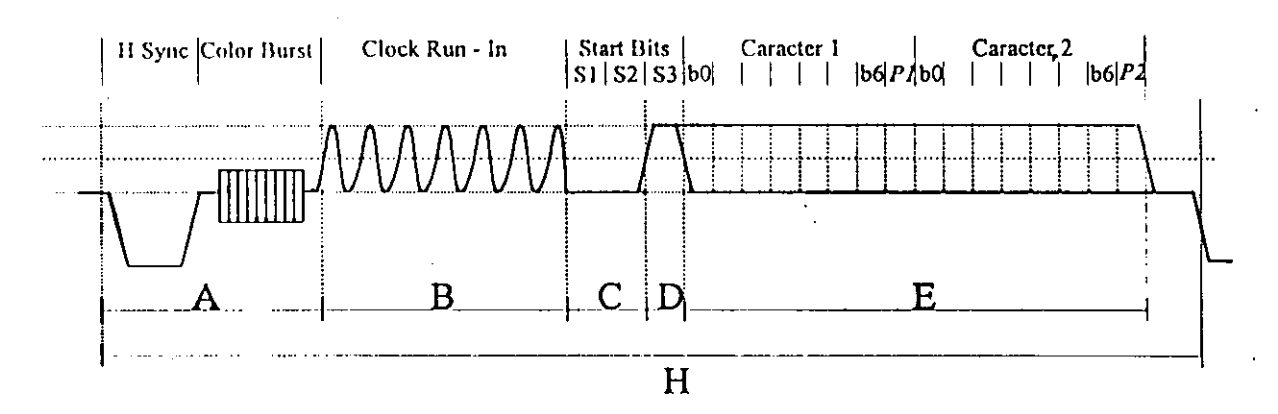

Figura 12: Sinal Closed Caption (linha 21)

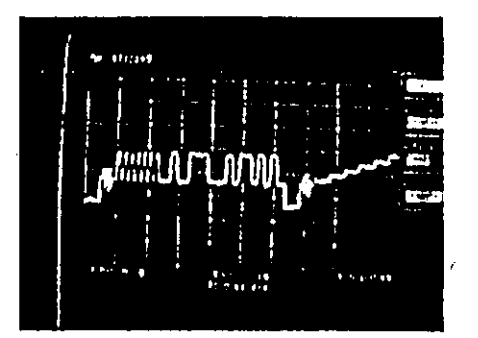

Figura 13: Sinal Closed Caption no osciloscópio.

A tabela a seguir contem informações para codificadores e decodificadores de closed caption. As especificações para as duas seções podem ser diferentes (tolerância ±5%), pois o sinal está sujeito a distorções introduzidas no canal durante a transmissão.

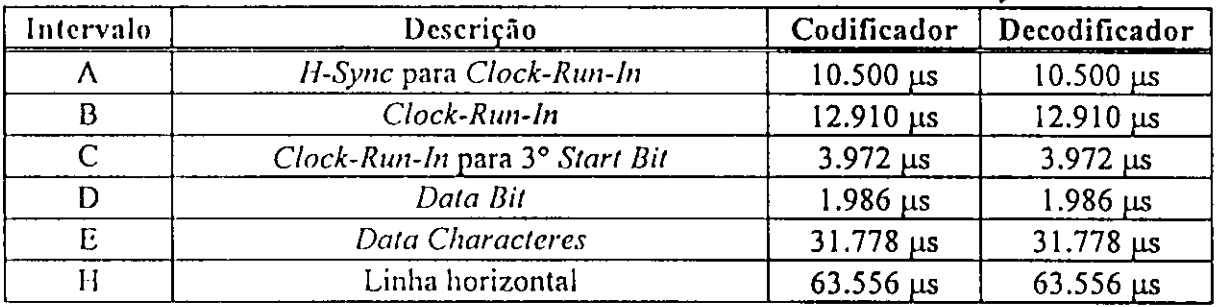

#### Norma para Decodificadores de Closed Caption em Receptores de TV

Abaixo apresentamos as regras para codificação e decodificação do *closed caption*, segundo a Federal Communication Commission (FCC 47 CFR Part 15.119) que, futuramente, deverá ser adotado pelo Brasil.

Formato de Transmissão - A informação de *closed-caption* é transmitida na linha 21 do campo 1 do intcrvalo dc *blanking* vertical do sinal dc televisao.

Modo de Operação - O receptor de televisão deverá suportar modos de operação para TV c *closed-caption*. Um terceiro modo de operação, texto, poderá ser incluído opcionalmcntc. Os modos lexto c *caption* contcm dados cm qualqucr dos dois canais de operação (CI e C2). O receptor deve decodificar tanto C1 e C2 e deverá apresentar o *captioning* cm qualqucr canal que o usuario sclccionar. O modo *caption* e texto definirao um ou mais areas na tela ondc o *caption* ou o texto scrao aprcsentados.

Formato da Tela - A área de display para *captioning* e texto deverá estar contida aproximadamcntc na area dcfinida como *safe area caption* (area rescrvada). A area de *display* deve ser dividida em no máximo 15 linhas de caracteres de igual espaçamento e 32 colunas dc igual largura. Vcrticalmcnte a area dc *display* deve se iniciar na linha 43 e ter 195 linhas dc altura, tcrminando na linha 237 (tela cntrelacada). Todos os textos e *captionings*  devem cstar dentro destes limitcs e devem estar claramcnte separadas da imagem de video, como mostra a Figura 14.

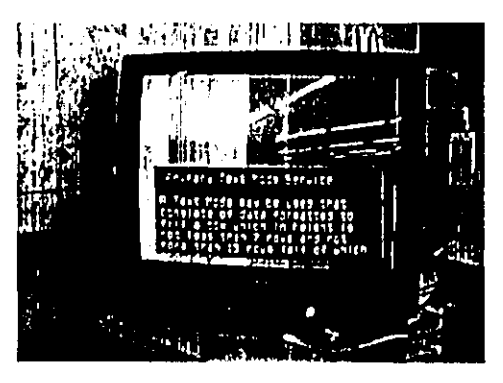

**Figura 14: Aprcscntacilo do Modo Texto** 

#### Modo Caption

Neste modo, o texto deve aparecer em até 4 linhas simultaneamente em qualquer área da tela dentro de uma área definida de *display*. Em adição, um espaço sólido igual a uma coluna dc largura deve scr colocada antes do primciro e ap6s o ultimo caractere da linha com a fmalidadc dc mclhorar a Icgibilidadc. A area dc *caption* deve ser transparente se:

Ncnhum caractere dc cspaco padrao ou outro caractere foi enderccado e n3o foi ncccssario ncnhum cspaco solido.

Um acompanhamento de espaço sólido é usado e um caractere especial "espaço transparente" foi enderccado que n3o precede ou segue imcdiatamcntc um caractere imprimivcl.

Formato de apresentação - Com intuito de analisar os caracteres de apresentação, é conveniente pensar em termos de um cursor não visível que marca na tela a posição em que o próximo evento num determinado modo e canal ocorrerá. O receptor relembra a posição do cursor para cada modo, mcsmo quando os dados sao rcccbidos para difcrcntcs cnderccos em diferentes modos e canais.

Endcrecamcnto na tela - Dois tipos dc codigos de controle sao usados para mover o cursor para um locacao cspccifica na tela. No modo *caption,* estes c6digos de enderecamento podcm afclar tanto posicao da linha quanto da coluna. No modo texto, os c6digos afetam apenas posição da coluna. Em ambos os modos, os códigos de enderecamento são opcionais. Posição específicas são definidas para cada modo e estilo quando nenhum código de endereçamento é recebido.

O primeiro tipo de código de endereçamento é Preamble Address Code (PAC). Ele assinala o número da linha e uma de oito tipos de indentações. Cada indentação move o cursor 4 colunas para direita (começando pela margem esquerda). Neste modo, uma indentação de 0 coloca o cursor na coluna 1, uma indentação de 4 coloca o cursor na coluna 5 c assim por diante. A indentação PAC é não-destrutiva, ou seja, ele não afeta os caracteres a esquerda da nova posição do cursor. O PAC também determina os atributos dos caracteres seguidos do código.

O segundo tipo de código de endereçamento é o Tab Offset que é um de três *Miscelaneous Control Codes. Tab Offset* move o cursor uma, duas ou três colunas para direita. Os caracteres, então se moverão para direita sem serem afetados.

Existem três tipos de estilos de apresentação de texto no Modo Caption:

- *roll-up*
- *pop-on\*
- *paint-on.*

Roll-up

Este estilo é iniciado pela recepção de um de três Miscelaneous Control Codes que determinam o número máximo de linhas mostradas simultaneamente que podem ser 2, 3 ou 4 linhas.

A linha mais abaixo do *display 6* chamada da linha dc base *(bottom row)&* o cursor sempre termina nesta linha. Linhas do texto rolam para cima continuamente para criar uma jancla dc 2 a 4 linhas.

0 comando *roll-up* normalmcntc c seguido (n3o nccessariamente imediatamente) por um PAC indicando a base da linha e a posição horizontal de indentação. Se nenhum PAC é rcccbido, a base da linha deve scr a linha 15 (por *default)* ou, sc um *roll-up caption 6*  correntemente exibido, a próxima linha de base deverá ser exibida na mesma linha de base que foi recebida anteriormente e o cursor deve ficar na coluna 1. Se o PAC recebido contém uma linha dc base difcrcntc da do *caption* correntementc cxibido, ent3o a janela imediatamente sc move intacta c scm apagamento para nova linha de base.

Cada vez que um *carriage return* é recebido, o texto da linha de topo da janela é apagado da mcmoria c da jancla.

Aumcntando ou diminuindo o numero dc linhas de *roll-up* muda-se instantaneamente o tanianho da jancla cxibida atualmcntc.

Caracteres devem ser exibidos imediatamente ao serem recebidos pelo receptor. Uma vcz o cursor tcr atingido a coluna 32, todo caractere subscqUcnte anterior ao PAC, retorno de carro c *backspace* deve scr cxibido na mcsma coluna apagando o caractere que ocupava aquela posição.

O cursor move automaticamcntc uma coluna a dircita depois dc cada caractere ou *Mid Row Code* rcccbido. Um *backspace* move o cursor para dircita apagando o caractere ou Mid Row Code ocupando aquela posição. Um *backspace* na coluna 1 é ignorado.

O comando *Delete to End of Row* apaga da memória qualquer caractere ou código de controle começando no cursor corrente e em todas as colunas a sua direita na mesma linha.

Sc um espaço sólido é usado para legibilidade, ele deve aparecer quando o primeiro caractcr imprimivel (nao um caractere transparcnte) ou *Mid-Row Code* (MRC) *6* recebido numa linha, não quando um PAC, se algum, é dado. Uma linha em que não exista o caractere imprimivel um MRC na imprimirá uma espaço sólido, mesmo quando rolada entre duas linhas que imprimam um espaço sólido.

Se a recepcão de dado de uma linha é interrompida por um dado de um outro canal ou pelo modo texto, a exibição do texto *caption* continuará da mesma posição do cursor se um comando roll-up for rcccbido c ncnhum PAC c rcccbido para mover o cursor.

O *caption roll-up* permanecerá exibido até a recepção de uma das técnicas padrão de apagamcnto. Reccpcao dc comando *Resume Caption Loading Command* (para *Pop-On)* ou um comando Resume Direct Captioning (para paint-on) não afeta a exibição do Roll $up$ , Recepção do comando *Roll-up Caption* causa apagamento da memória imprimível e não imprimivel dos cstilos *Pop-On* c *Paint-On.* 

#### Pop-on

Estc estilo c iniciado ao rccebcr o comando *Resume Caption Loading.*  Subscquentemente os dados são carregados numa memória, mas sem exibir na tela, até que um comando de End of Caption seja recebido e a partir deste momento o conteúdo da mcmoria passa a scr cxibido na tela e vicc-vcrsa scm apagar automaticamente a mem6ria. Um *End of Caption* for9a o receptor a entrar no estilo *pop-on* se nenhum comando *Resume Caption Loading* tenha sido rcccbido.

PAC pode ser usado para mover o cursor em torno da tela em ordem aleatória para colocar o caption nas linhas 1 a 15. O *carriage return* não tem efeito na localização do cursor durante carregamento do caption.

O cursor move automaticamcntc uma coluna para dircita depois de cada caractere ou *Mid Row Code* recebido. A recepção de um backspace move o cursor uma coluna para esquerda, apagando um caractere ou MRC ocupando aqucla posi93o. Quando o cursor
alcanca a coluna 32 cm qualqucr linha, todos caractcrcs subscqucntcs reccbidos antes do *backspace, end of caption* ou PAC substituem o caractere naquela posição.

O comando *Delete to End of Row* apaga da mem6ria qualqucr caractere ou c6digo dc controle começando na localização do cursor corrente e em todas colunas a sua direita na mcsma linha.

Se a recepção de dados é interrompida durante o carregamento do *caption* por dados dc outro canal dc *caption* ou pclo modo texto, o carregamento do *caption* se iniciara na mcsma posicao do cursor corrcntc caso scja rcccbido um *Resume Caption Loading* c nenhum PAC tenha sido rcccbido para mover o cursor.

Caracteres mantém-se numa memória sem exibição na tela até que seja recebido um comando dc *End of Caption.* O *caption* sera apagado scm que seja cxibido se for recebido um comando *Erase Non displayed Memory,* um comando *Roll-Up Caption,* ou se o usu&rio mudar o cana dc rcccpcao, canal de dados ou campo, ou se ainda houver perda de caracteres validos.

Um caption Pop-On, uma vez exibido, é mantido na tela até que seja recebido um código de apagamento ou até que um comando de Roll-Up seja recebido.

### Paint-On

*IL* iniciado pcla rcccpc3o do comando *Resume Direct Captioning.* Subscqiicntcmcntc os dados sao aprcscntados na tela imediatamente scm a ncccssidadc do comando *End of Caption.* 

PAC é usado para mover o cursor em torno da tela em ordem aleatória nas linhas de 1 a 15. Carriage returns não tem qualquer efeito na localização do cursor durante o *captioning* dircto. O cursor movc-sc automaticamcntc uma coluna a direita depois de cada caractere ou MRC. Um *backspace* move o cursor uma coluna para esquerda apagando o caractere naquela posição. Após o cursor alcançar a coluna 32 de cada linha, todo o caractere recebido antes do PAC ou *backspace* será exibido naquela coluna sobrescrevendo o caractere anterior.

O comando *Delete to End of Row* apaga da mcm6ria qualqucr caractere ou codigo dc controle comccando na Iocalizac3o do cursor corrcntc c em todas colunas a sua dircita na mcsma linha. Sc mantcr algum caractere nao imprimivel na linha depois do comando *Delete to End of Row*, o espaço sólido (se existir algum) para aquele elemento deve ser apagado.

Sc a rcccpcao dc dados c intcrrompida durante o carregamento do *caption* por dados dc outro canal dc *caption* ou pclo modo texto, o carregamento do *caption* se iniciara na mcsma posicao do cursor corrcntc caso scja rcccbido um *Resume Caption Loading* e nenhum PAC tenha sido rcccbido para mover o cursor.

Caracteres mantém-se imprimidos até uma técnica padrão de apagamento seja aplicada ou um comando dc *Roll-Up* scja rcccbido. Um *End of Caption* deixa um *caption*  totalmente intacto na memória não imprimível

**3 6** 

Tabela de Caracteres

Caracteres especiais - Estes requerem dois bytes para cada símbolo. Cada código hexadecimal deve ser precedido por um 11h para canal de dados 1 ou por um 19h para canal dc dados 2.

Atributos dc caractcrcs - Um caractcr podc scr transmitido com qualqucr dos 4 atributos: Cor, itálico, sublinhado e *flash*. Todos estes atributos são configurados pelos códigos de controle incluídos nos dados de recepção. Um atributo se manterá em efeito até o final da linha ou ate a chegada de outro codigo dc controle. Cada linha *6* iniciada por um codigo dc controle que configura cor e sobrcscrito. O *default 6* caractere branco sem sobrcscrito.

Todos MRC c o comando *Flash On* sao atributos de espaco que aparecem na tela como um espaco padrao (20h). PAC nao provoca cspaco padr3o.

O atributo dc cores tern a mais alta prioridadc c podc ser somentc modificado pclo MRC de outra cor. Itálico tem a segunda maior prioridade. Se um caracter tanto com cor e itálico é descjado, o MRC itálico deve seguir o atributo de cor. Qualquer MRC desabilitará itálico. Se o último bit significativo de uma PAC ou de uma cor ou itálico MRC for 1, sublinhado cstara habilitado.

0 atributo dc *Flash* c transmitido como *Miscellaneous Control Code.* O *flash On* n3o altera o status da cor, itálico ou subscrito. Entretanto, qualquer cor ou itálico MRC desabilitara o *flash.* 

Por exemplo, se descjamos um caracter vermelho, itálico, sublinhado e *flash*, os atributos devem scr rcccbidos na seguinte ordem: um vermelho PAC ou MRC, um italico MRC com bit dc sublinhado c o comando dc *Flash On.* 

### Exibicao de Atributos

O atributo dc sublinhado c cxibido por uma linha abaixo do caractere da mesma cor do caractere. O atributo dc flash 6 cxibido de tal mancira que cause um apagamento dc pclo mcnos uma vez por scgundo. O suporte dc cor para os atributos *6* opcional. Se n§o houvcr suporte para cores, todos os atributos de cores serão ignorados.

Códigos de controle - Existem três tipos diferentes caracteres de controle usados para para identificar o formato, localizacao, atributos c exibicao de caracteres. *Preamble Address Code* (PAC), *Mid Row Code* (MRC) c *Miscellaneous Control Code<sup>5</sup> .* 

Cada código de controle consiste de um par de bytes que são sempre transmitidos juntos cm uma única linha de campo (21) e que são normalmente transmitidos duas vezes para aumcntar a confiabilidadc dc uma rcccpcao corrcta. O primciro byte dos c6digos de controle é um caractere não imprimível na faixa de 10h a 1Fh. O segundo byte é sempre um caractere imprimivel na faixa de 20h a 7Fh. Qualquer par de código de controle que não tiver

*r* 

**<sup>•</sup> vide labclas cm nnexo.** 

função assinalada é ignorado. Se o caractere não imprimível no par estiver na faixa de 00h a **OFh, cntao cstc caractcrc sozinho sera ignorado c o proximo sera tratado normalmente** 

**Sc o scgundo byte dc controlc n3o liver a paridadc impar, cnt3o o par** *6* **ignorado. A**  transmissão redundante do par terá a instrução que o decodificador deverá seguir.

**Sc o primciro byte da primcira transmissao do codigo de controlc falhar no teste de paridadc, cntao o byte sera inscrido na mcmoria corrcntc como um caractcrc 7Fh seguido pclo scgundo caractcrc.** 

**Sc a primcira transmissao do controlc dc c6digo passar no teste dc paridadc, clc 6 ulilizado para o primciro quadro. Se o proximo quadro contiver uma c6pia identica do mesmo par, cntao o codigo rcdundantc** *6* **ignorado. Se o scgundo par, no proximo quadro,**  contiver código de controle diferente, mas também válido este será considerado como **codigo ativo c o receptor cspcrara pelo proximo par no proximo,quadro. Sc o primciro byte do codigo dc controlc rcdundante esperado falhar no teste de paridade e o segundo byte** *6*  **identico ao scgundo byte no par imediatamente anterior, entao o c6digo redundante** *6*  **ignorado. Se cxistircm caractcres imprimivcis no lugar dc c6digos rcdundantes, cles sao proccssados normalmente.** 

Existe um preparação para decodificar o segundo canal de dados. O segundo canal de dados é decodificado com os mesmos controles de códigos e procedimento já descritos. O **primciro byte dc cada par dc controlc dc c6digo indica o canal de dados (C1/C2) em que o**  comando se aplica. Códigos de controle que não são dos canais selecionados pelo usuário e **todos os dados subscqiicnlcs rclacionados com aquclc codigo dc controlc sao ignorados pclo receptor.** 

Rejeição de dados - O receptor deve possuir um procedimento para verificar dados. **Um receptor rejeitara dados sc** 0 **dados for invalido ou sc o dado n3o sc refcrir ao canal ou campo sclccionado pclo usuario. Dados invalidos s3o quaisquer dados que falhcm no teste de**  paridade impar, ou que passem no teste de paridade, mas não tenham nenhuma função.

**Sc um caractcrc imprimfvcl falhar no teste dc paridadc, um bloco s61ido (7Fh) deve scr usado cm sen lugar. Alcm disso, dados validos podem estar corrompidos dc divcrsas manciras c podem nao scr adequados para visualizac3o na tela. Por excmplo, campos**  repetidos ou sequências alteradas de campos são todos possíveis de acontecer.

Receptor deve ignorar dados rejeitados por serem devidos a canais ou campos não **selecionados. Entrctanto, isto nao deve desabilitar o** *display.* 

**Ilabilitacao/dcsabilitacao automatica do** *display -* **0 receptor deve prover uma**  capacidade de habilitação/desabilitação automática para prevenir a exibição de um dado **invalido ou incomplcto, quando o usuario selcciona** 0 **modo** *caption.* **O** *display* **deve tornarsc automaticamcntc habilitado depois dc o receptor verificar o da'do com descrito antcriormcntc.** 0 **display deve sc desabilitar automaticamente quando existir uma detccc3o**  sustentada de dados inválidos. O display será reabilitado quando o processo de verificação de **dados cstivcr satisfcito novamcntc.** 

# PROGRAMAS

**Durante o decorrer do cstagios foram dcscnvolvidos programas na linguagem**  *Assembler,* **voltado para o microcontrolador LC8641XX -** *SANYO,* **os quais foram testados na placa cmuiadora do refcrido microcontrolador, usando o PC.** 

### *Relogio*

No decorrer da Etapa 3, após o estudo das principais funções do referido microcontrolador, e de suas respectivas instruções, o programa do relógio foi o primeiro **conlato com a programacao cm** *assembler.* 

**Esse programa, rcl.asm (vide anexo), simula um rel6gio com scgundos, minutos e**  horas, utilizando os recursos de interrupção do *timer/counter*, como contador programável de **16-bits** *(Timer 0* **Modo 2). Antcriormcnte ao programa, foi elaborado seu fluxograma.** 

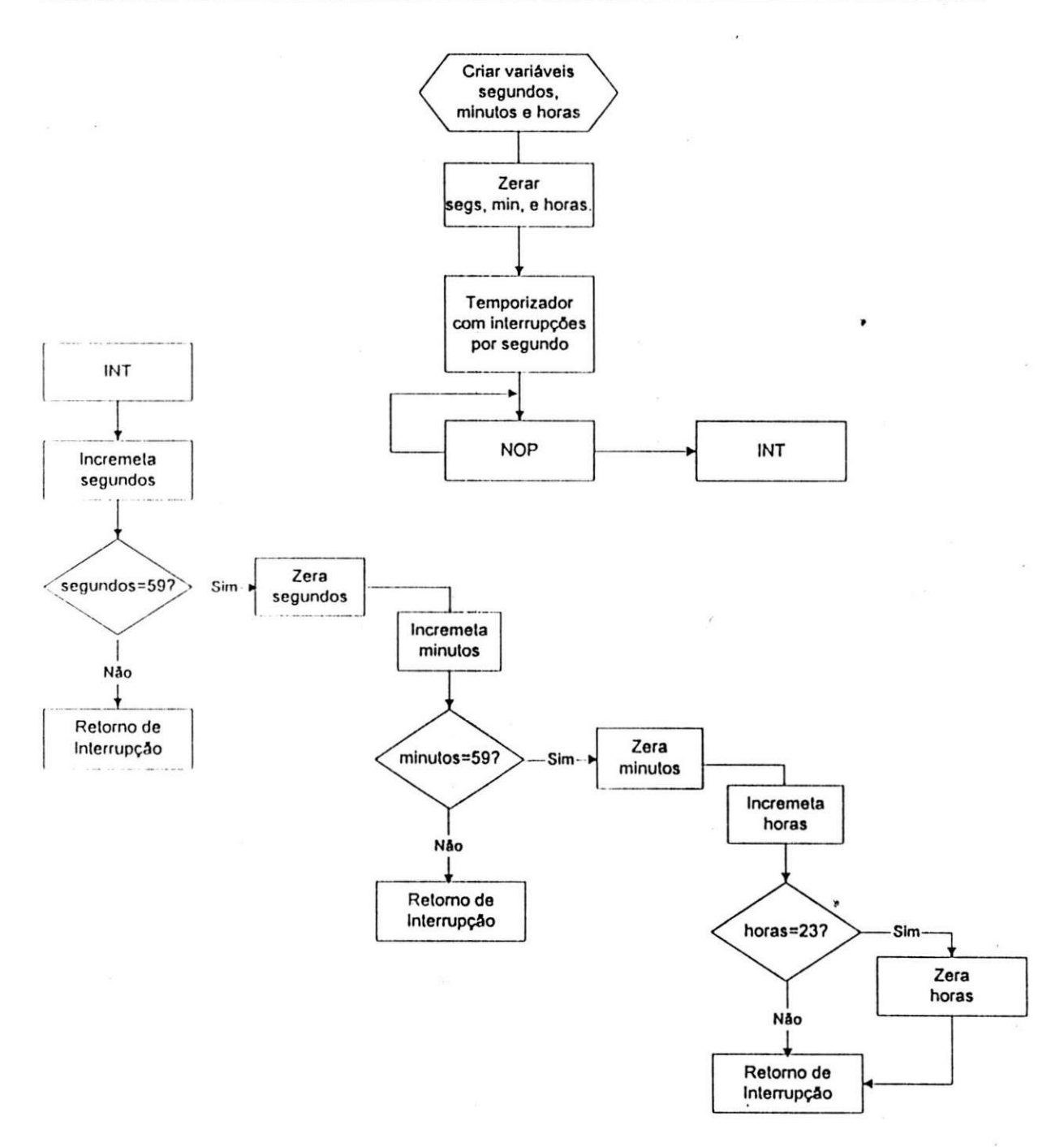

Figura 15: Fluxograma - Relógio

### *OSD (Escrita)*

**O programa tosd.asm (vide ancxo) primciramcnte limpa a RA M de video. Em**  seguida, configura os atributos que determinam a aparência dos caracteres (para uma linha). Foi escolhida um *string* de caracteres a serem impressos na tela do TV e seus atributos foram variados, como cor, tamanho, espaçamento, início e término da linha horizontal, etc.

# *Protocolo l2C*

Para uma maior familiarização com o protocolo de transmissão serial, foi **implcmcntado um** *soft* **que escreve 4 bytes numa mcmoria E2PROM, write.asm, no modo MULTIBYTE. Foi dito antcriormcntc, utilizamos a mcm6ria ST24C01, cujo endcrc9o (fisico) foi 001 (b3-bl) do primciro byte.** 

**Logo apos com o programa read.asm comprovou-sc a corrcta cscrita, como a corrcta leilura do dado.** 

### *Closed Caption (Captura dos Dados)*

Como primeiro passo para a implementação do *soft* decodificador de closed *caption*, foi necessário a utilização de um gerador de sinais de TV, com recursos de *closed caption*. **Esse sinal deve scr "capturado" c armazenado, para uma posterior analise do codigo.** 

**0 rcgistiador FECR 2 (bit0-5) do microcontrolador, ajusta o detector de dados e o detector do sincronismo horizontal, do sinal dc video. Inicialmcntc houvc problemas quanto**  a recepção desse sinal, pois mesmo tendo uma ligação direta (via cabo coaxial) entre o gerador e a placa emuladora, o ajusto é muito sensível a pequenas variações desses nível. Finalmente foi adotado um melhor ajuste para a boa aquisição dos dados (PEDESTAL + **50mv , PI-DESTAL - 270mv).** 

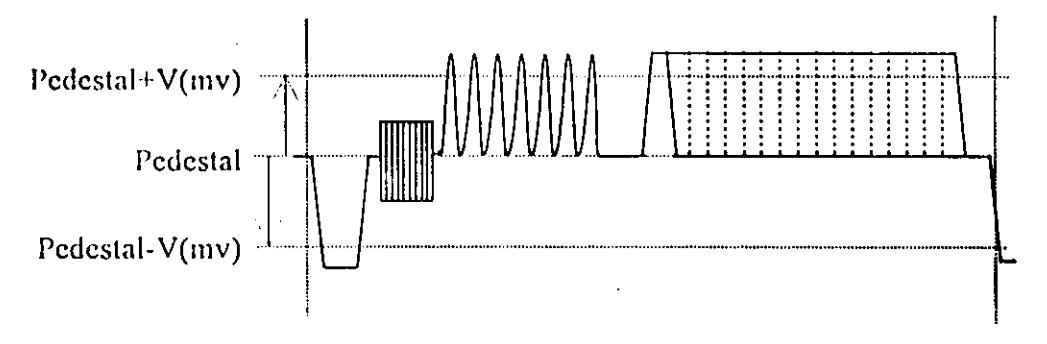

**Figura** 16: Ajustc do nfvel do detector dc dados c sincronismo horizontal.

**Apos a dctcc9ao da inlcrrup9ao do** *data slicer* **c dado um** *delay,* **dando um tempo**  suficiente (63 µs) para o reconhecimento do *start bit*, logo em seguida é gravado o conteúdo dos registros CPDH e CPDL diretamente na VRAM. Após o preenchimento total da VRAM a interrupção é desativada. O programa ccapt.asm segue em anexo.

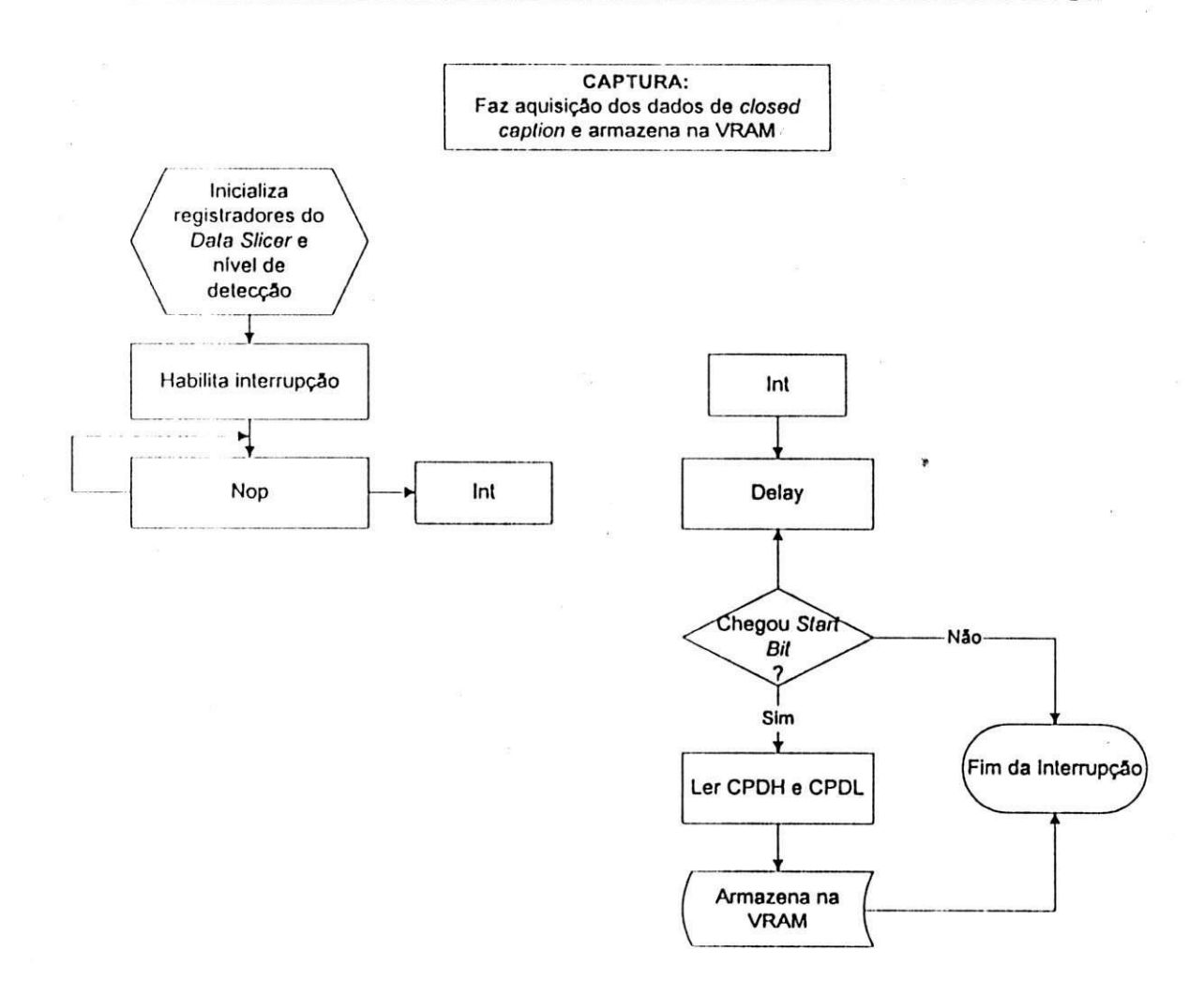

Figura 17: Fluxograma Captura

### *Estilo Roll-up*

Como uma evolução do programa OSD Escrita, foi implementado um novo programa (para OSD), a fim de tornar as linhas móveis para cima e escrevendo uma nova *string* **na ultima linha, prctcndcndo-sc asscmclhar ao estilo** *Roll-up* **do Modo** *Caption.* **Foram utilizados rccursos dc enderccamento dircto c** *timer.* 

**O Fluxograma a scguir sc rcferc ao programa roll.asm, que se encontra cm anexo.** 

×

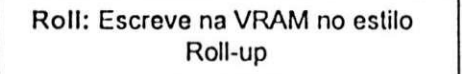

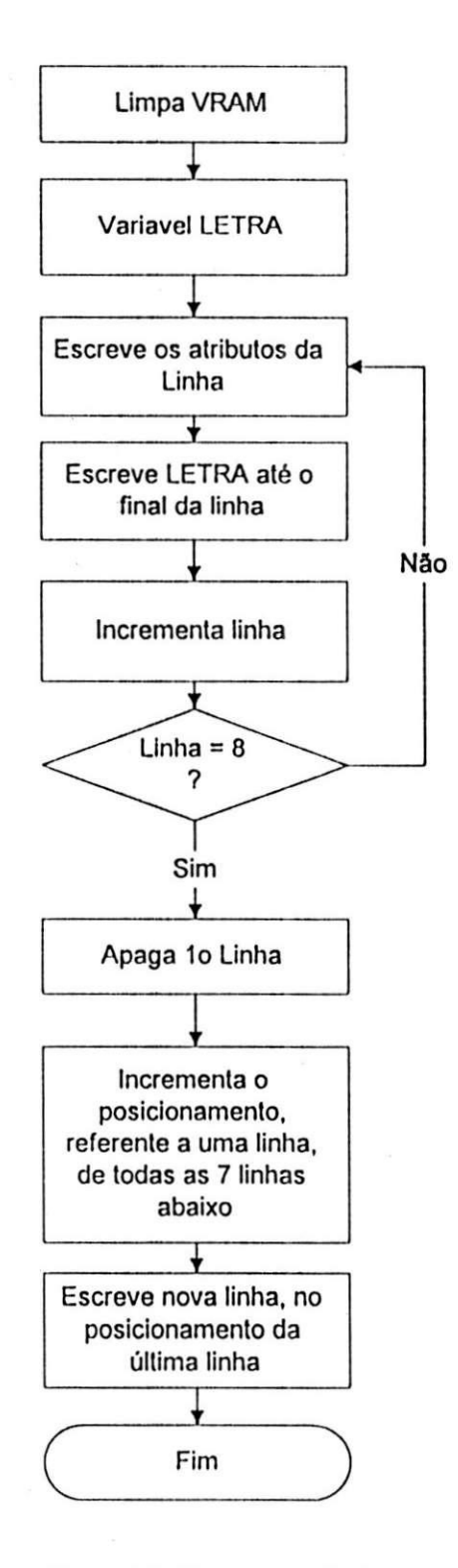

**Figura** 18: Fluxograma Roll.asm

### *Decodificador Closed Caption*

Como o Brasil segue as tendências mundiais, num futuro próximo, seus aparelhos receptores também deverão estar aptos a decodificar o sinal de *closed caption*. Com esse **propositos o Dcpartamcnto dc Engenharia c Dcscnvolvimento de Produtos/Imagem dcscnvolvc o** *software* **a scr utilizados cm scus telcvisorcs.** 

### Preparação

**Por mcio dc pesquisas fcitas na** *internet<sup>6</sup> ,* **foi adquirido parte do material**  bibliográfico, como a norma FCC 47 CFR Part 15, necessário para a realização desse trabalho. Estava também a disposição o manual For Line 21 Data Service - EIA-608 (já **cxistcntc nos arquivos da cmprcsa). A partir disso, foi claborado o fluxograma do programa principal.** 

#### Fluxogramas

**Aprcscnta-se aqui uma visao geral do programa, no qual consiste de uma chamada de intcrrupcao, semprc na linha 21 do rctraco vertical. O sinal poderd vir no campo 1 ou campo 2, sendo rcconhccido via** *software.* **Toda parte dc caplura dos dados, an&lisc e execucSo dc**  ações, está implementado dentro da interrupção. Este tempo de execução total do programa não poderá ser superior a 16,667 ms (1/60 Hz), tempo do retraço vertical, de um campo. **Segue cm ancxo alguns fluxogramas mais detalhados do programa dcscnvolvido<sup>7</sup> .** 

http:/Avww. [fcc.gov](http://fcc.gov)

<sup>&</sup>lt;sup>7</sup> Esses fluxogramas são bastantes próximos do programa, tornando-os bastantes complexos.

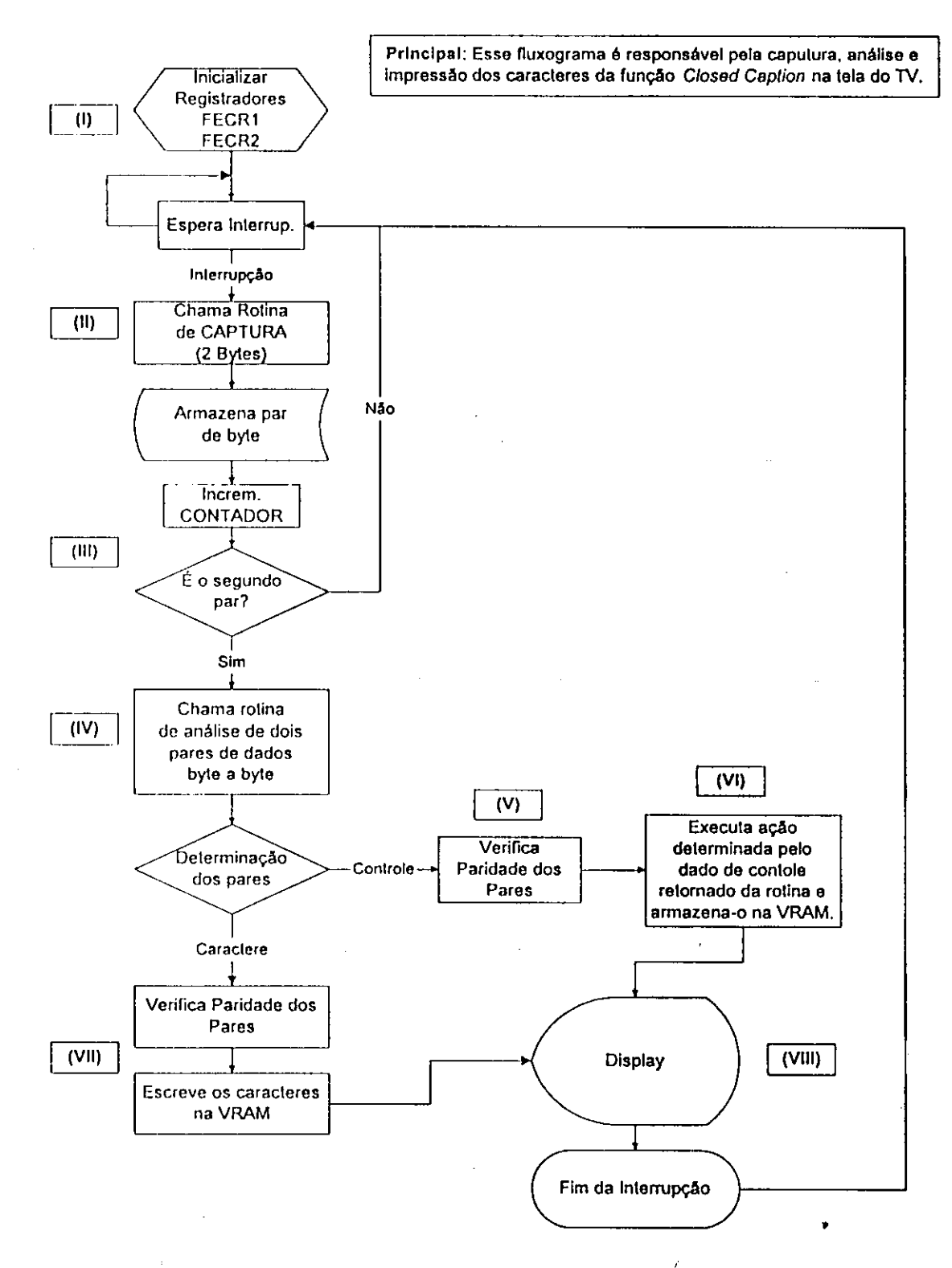

Figura 19: Fluxograma - Dccodificndor *Closed Caption* 

*A* **labcla abaixo, rclaciona cada ctapa do fluxograma ao rcfcrido programa cm**  *assembler,* cm ancxo.

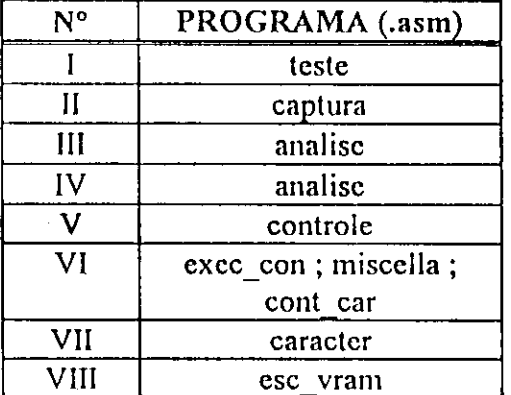

### Implementagao do Soft

**Numa primcira tentativa, apos a captura dc um par de byte, esses seriam analisados e**  armazenados numa variável temporária. Logo após se executaria a ação determinada ou a **imprcssao do caractcr respective Esse ideia foi abandonada, pois observou-se que os pares dc controlc sao enviados duas vezes, para maior seguran9a da informa9ao, e se perderia**  tempo na execução do programa. Logo, numa tentativa de melhora o processo, reduzindo o tempo de execução do programa e otimizar linhas de códigos, foi adotado um novo **procedimento, o qual sc tornou mais viavcl.** 

Este consiste na aquisição sempre de dois em dois pares byte (4 bytes), já que os bytes de controle são codificados em pares de bytes (ex: 14 29<sub>H</sub>). Esta aquisição é feita através da chamada da interrupção *Data Slicer*. Logo em seguida esses pares são analisados e **vcrificados (pcla faixa dc valores) sc sao pares de controlc ou caracteres.** 

**A parlir disto o programa sc divide, pois o tratamento para essas duas possibilidades sao difcrcntcs. Para o caso dos pares scrcm bytes de controle, esses retornam o resultado de**  uma ação que estão armazenados numa tabela, podendo ser deste a escrita de um atributo na VRAM (cód. PAC ou MRC), até a preparação de VRAM para um determinado estilo (cód. MISCELLANEOUS). Outro caso, se os pares serem bytes de caracteres, estes são escritos diretamente na posição corrente da VRAM. Após a execução desses pares de bytes, o programa sai da interrupção e retorna a execução do programa principal.

#### Testes

**Como primciro passo, os programas foram tcstados isoladamentc, assumindo valores cm suas variavcis dc cntrada c vcrificando os rcsultados nas varaveis de saidas (verificar**  tabela de variáveis em anexo). Após a retiradas dos erros de compilação e de estrutura do programa, partiu-se para a etapa de junção dos programas e simulação completa da decodificação do sinal. Para realização dos testes dinâmicos, foi necessário a utilização do **gcrador dc sinal** *closed caption* **no Modo Tcxto, bem como uma fita de video padr2o, gravada com o sinal coclificado** *closed caption.* 

### Problemas

**Alguns problemas foram obscrvados no decorrer do projeto:** 

- **O nao csclarccimento dc proccdimcntos cm algumas situacSes dc crros na dccodificacao, por parte da norma da FCC ;**
- **crros na rcccpcao**
- presença de ruído, quando o sinal era gerado pelo vídeo cassete;

### Resultados

**Supcrada a ctapa dos problemas, vcrificamos um pcrfcito sincronismo na dccodificacao do sinal, como mostra a** Figura 20. **Foi implementado o programa basico para dccodificacao do sinal dc** *closed caption,* **para intcrprctar os dados para o Modo Tcxto, no canal dados** 1.

| أمام                                  |
|---------------------------------------|
|                                       |
|                                       |
|                                       |
|                                       |
|                                       |
| 유용하는 고객들이 의심되는 의원은 유명하기가 확인하기 위해<br>п |
|                                       |
|                                       |
| ناقر فتترجم فرواهها وورزنهم ومعاقبه   |
|                                       |

Figura 20: Resultado da simulação do Modo Texto

**Num trabalho posterior, sera implementado a dccodificacao para os tres estilos do**  Modo *Caption*, sendo apenas acrescentado as ações de rolagem dos caracteres na tela, para os **respectivos estilos.** 

# **CONCLUSÃO**

De acordo com o cronograma proposto, podemos observar um antecipação dos rcsultados. Essa fato se deve a extrema dedicação as tarefas, e a um bom plano de trabalho **organizado pclo oricnlador.** 

**No inicio muitos conccitos sobre T V foram rcvisados, corrigidos c atualizados com a**  comprovação na prática. E após a familiarização com o microcontrolador LC8641XX, várias estruturas de programação foram implementadas. Dentro dos programas foram implementadas várias técnicas de endereçamento, armazenamento de dados (como tabelas de dados), área de *buffer*, chamadas de subrotinas usando PUSH e POP, e CALL, interrupções, **visto que podcmos aplicar a tcoria da sala dc aulas dirctamente num projeto dc um** *software,*  **para o mcrcado.** 

Outras atividades como participações em reuniões, discussões, processo de implantações da ISO 9001, montagem de protótipos, acompanhamento do processo de descnvolvimento TV's (desde o projeto até sua fabricação), e relacionamento pessoal no **ambicntc dc trabalho, contribuiram para o cnriquccimcnto do aprendizado.** 

Além do contato direto com vários engenheiros e técnicos experientes na área, tive a **oportunidadc dc manuscar varios equipamcntos modemos como oscilosc6pio para TV , gcrador dc sinais dc TV , analisador dc cspcclro, como podcmos obscrvar os cquipamentos da bancada, na Figura** 21.

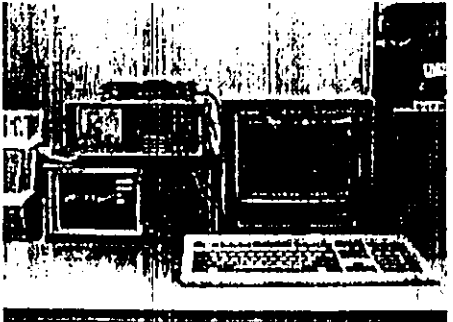

Figura 21: Bancada dc trabalho

O trabalho desenvolvido nesse estágio foi de grande contribuição para a empresa, **pois cm breve os dccodificadrcs** *closed caption* **scrao uma realidade nos telcvisores SHARP. A rcaliza9ao do cstagio ncsta respcitavel cmprcsa, foi uma grande experiencia profissional como complcmcnta9ao da forma9ao academica, podendo assim presenciar todo um processo**  industrial de grande porte, desde a especificação de produtos até o início da produção.

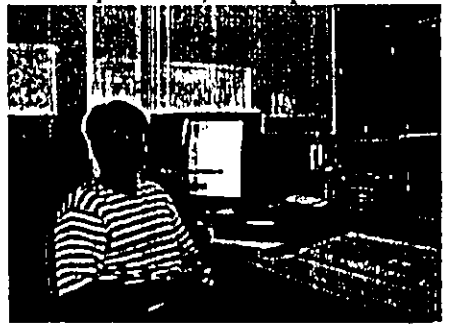

Figura 22: Estagiario da EDP/I

# **BIBLIOGRAFIA**

- **Tclcvisao c Sistcmas dc Video, Bernard Grob. Ed Guanabara, 1989;**
- *CMOS 8-Bit MICROCONTROLLER for Caption-OSD TV set LC864I0O Serie; User's Manual - SANYO Eletric Co., Ltd-* **setembro, 1995;**
- *EVA86000 Development Tool Manual SANYO Eletric Co,* **Vol I, D, e UJ;**
- *Federal Communications Commission* **47 CF R Part 15.119, outubro 96;**
- *Line 21 Data Servide EIA-608;*
- *Application Notes and Development Tools for 80C51 Microcontrolcr Data Handbook - PHILIPS,* **1997;**

# **ANEXOS**

,

*REL.ASM*  CHIP LC864132 JMP INICIO ORG 006011 INICIO: MOV #12II, OCR ;SET CLOCK MAIN MOV #0011,2011 ;ENDERECO DOS SEGUNDOS MOV 00011,2111 ;ENDERECO DOS MINUTOS MOV //0011,2211 ;ENDERECO DAS MORAS MOV #0611,TOPRR MOV #OFCH.TOHR MOV #18H.TOLR MOV #0E4H,T0CNT ;TIMER 0, MODO 2 MOV 08IH.IE LOOP: NOP JMP LOOP .............................. ;INTERRUPCAO .\*»•\*\*•«\*\*«\*\*\*.»\*.\*\*\*\*\*\*•\*\*•\* ORG 002311 JMP RELOGIO ORG 008011 RELOGIO:<br>CLR1 T0CNT,3 ;RESET FLAG DA INTERRUP‡ÆO T0HR INC 2011 LD 2011 BE #03CI L,ZERA S; COMPARA O VALOR DOS SEGUNDOS, SE IGUAL A 59D **RETI** ZERA\_S:MOV //0011,2011 INC 2111 LD 2111 BE #03C11,ZERA\_M ;COMPARA O VALOR DOS MINUTOS, SE IGUAL A 59D RETI ZERA M: MOV #00H,21H INC 2211 LD 2211 BE #018H, ZERA H ;COMPARA O VALOR DAS HORAS, SE IGUAL A 23D RETI ZERA\_H: MOV #00H,22H RETI

 $\overline{\mathbf{r}}$ 

**TOSD.ASM** CHIP LC864132 JMP START ORG 005011 START: MOV #00000000B,OSDCR2 SET1 FECR1,7 MOV #000H,OSDCR1 MOV #10000000B,OSDCR2 :Limpa a VRAM MOV #027II,CLMR MOV #00FILACC LI: ST ROWR L0: MOV #000H, VRAM DBNZ CLMR,L0 MOV #000H, VRAM MOV #027II,CLMR DBNZ ACC.LI MOV #027II,CLMR MOV #00011,ROWR L2: MOV #000H, VRAM DBNZ CLMR,L2 MOV #000H,CLMR MOV #00011, VRAM ;Inicio da Escrita dos Atributos MOV #01000000B,OSDCR1 MOV #00000000B,OSDCR2 MOV #007H,ROWR MOV #068H, VRAM ; COL 0  $;$  COL 1 INC CLMR MOV #00000000B, VRAM INC CLMR  $;$  COL 2 SET1 OSDCR2,7 MOV #00001110B, VRAM ;MODO osd1,3X4,BACK yellow INC CLMR CLR1 OSDCR2,7  $;$  COL 3 MOV #10011100B, VRAM INC CLMR SET1 OSDCR2,7 ; COL 4 MOV #01110101B, VRAM INC CLMR MOV #11101111B, VRAM  $:$  COL 5 MOV #006H,CLMR CLR1 OSDCR2,7 MOV #11000111B,OSDCR1 ...................................

¡Escrita do caracter 'a' ...................................

MOV #04111, VRAM

INC CLMR MOV #04111,VRAM INC CLMR MOV #04III,VRAM INC CLMR MOV #04111, VRAM INC CLMR MOV #04111,VRAM INC CLMR MOV #041II,VRAM INC CLMR

P: JMP P **END** 

CHIP LC864I32

*\** 

### **WRITE, ASM**

;Este programa implementa o protocolo I2c para a escrita de 4 BYTES na ;memória E2PROM, modo MULTIBYTE, necessário colocar o pino MODE/WR em Vih. ;O endereço de acesso a memória é 001 (b3-b1) do primeiro byte. : Freqüência de transmissao: 8,95khz (SCL) - 0,111ms. \*\*\*\*\*\*\*\*\*\*\*\*\*\*\*\*\*\*\*\*\*\*\*  $. + + +$  $;P1,0 -$ **SCL BUS**  $;P1,1 -$ SDA BUS  $R1$ EQU 0001H **DVS** EQU 0015H ADD1 EOU 0016H EOU DT1 0017H DT<sub>2</sub> EQU 0018H DT3 EQU 0019H  $DT4$ EQU 001AH CONT EQU 0010H **ORG** 000011 **JMP INICIO** ORG 005011 INICIO: **MOV** #00011,PSW **MOV** #10100010B,DVS ; END. DO DISPOSITIVO **MOV** #00000101B,ADD1 ;ENDERECO INICIAL DA ESCRITA **MOV** #048H,DT1 ; VALOR DO DADO 1 MOV #04111,DT2 :VALOR DO DADO 2 **MOV** #052H,DT3 :VALOR DO DADO 3 **MOV** #05011,DT4 ; VALOR DO DADO 4 **MOV** #01211, OCR SET1 P<sub>1.0</sub> :SCL=HIGH ;SDA=HIGH **SET1**  $P1.1$ **MOV** #00000011B,P1DDR MOV #000H,PIFCR MOV #008H,CONT START: **NOP NOP NOP** ;SDA=HIGH TO LOW **CLR1** P1,1 **NOP NOP NOP MOV** #015H,R1  $;END1=15H$  $LPI:$ LD  $@R1$ **ST**  $\bf{B}$ 

LOWSCL: CALL DELAYI CLR1 P1,0 ;SCL=LOW  $LD$  $\bf{B}$ ROLC

**ST**  $\bf{B}$  $LD$ **PSW** CALL TRANS ; INICIO TRANSMISSAO ESCRITA (DEV SEL) CALL DELAYI SET1 P1,0 :SCL=HIGH CALL DELAY2 DBNZ CONT,LOWSCL MOV #008H,CONT CLR1 P1.0 :SCL=LOW SET1 P1.1 CALL DELAYI SET1 P1.0 ;SCL=HIGH (GERA 90 PULSO EM SCL) CALL DELAY1 CALL DELAYI  $ACK$ :  $LD$   $PI$ ;LER ACK (RECONHECE O ACK) AND #00000010B BNZ ACK CLR1 P1,1 ;SDA=LOW (SEGURA SDA EM LOW) CALL DELAYI CLR1 P1,0 ;SCL=LOW (LEITURA DO BIT ACK) CALL DELAYI INC R1 LD R1 BNE #01BH,LP1 ;ULTIMO END. DO DADO +1 SET1 P1,0 CALL DELAYI SET1 P1,1 ;SDA=HIGH (FIM DO BIT DE STOP) STOP: BR **STOP** TRANS: AND #10000000B BNZ ONE BR ZERO ONE: SET1 P1,1 BR ED ZERO:  $CLR1 - P1,1$ ED: RET DELAY1: MOV #00AH, ACC AQUI: DBNZ ACC, AQUI **RET** DELAY2: MOV #014H, ACC QUI: DBNZ ACC, QUI **RET END** CHIP LC864132

### **READ.ASM**

:Executa a leitura de um byte na memória E2PROM ; RANDOM ADDRESS READ 

**SCL BUS**  $P1.0 P1.1 -$ SDA BUS EOU 0001H  $R<sub>1</sub>$ R0 EQU 0000H DVS EQU 0015H ADD1 EQU 0016H DT1 EQU 0017H DT2 EQU 0018H CONT EQU 0010H CONT1 EQU 0011H READ EQU 0040H ORG 000011 JMP **INICIO ORG** 005011 INICIO: MOV #00011,PSW **MOV** #10100010B,DVS ; ENDERECO DO DISPOSITIVO (DEV. SELECTI) **MOV** #00000101B,ADD1 ; ENDERECO DA E2PROM A SER LIDO **MOV** #10100011B,DT1 ;ENDERECO DO DISPOSITIVO (DEV. SELECT2) **MOV** #OFFILDT2  $\ddot{\cdot}$ **MOV** #012H, OCR **MOV** #040H,R0 **START:** ;SCL=HIGH SET1 P1,0 SET1 P1.1 ;SDA=HIGH **MOV** #00000011B,PIDDR **MOV** #000H,PIFCR **MOV** #008H.CONT #004H,CONT1 **MOV NOP NOP NOP CLR1**  $P1,1$ ;SDA=HIGH TO LOW **NOP NOP NOP** MOV #015H,R1  $:END1=15H$  $LP1$ : LD.  $@R1$ **ST**  $\bf{B}$ LOWSCL: CALL DELAYI CLR1 P1,0 ;SCL=LOW LD  $\mathbf{B}$ **ROLC** 

ST B LD PSW CALL TRANS CALL DELAYI SETI Pl,0 CALL DELAY2 DBNZ CONT,LOWSCL MOV #008H,CONT CLRI PI ,0 SETI Pl.l CALL DELAYI SET1 P1,0 CALL DELAYI CALL DELAYI ACK: LD PI AND #00000010B BNZ ACK CLRI Pl.l CALL DELAYI CLRI Pl.O CALL DELAYI INC Rl LD Rl 13 NE //017II.LP1 SETI Pl.O SETI Pl.l CALL DELAYI CLRI Pl.l CALL DELAY1 MOV #01711,R1 LP2: LD ST  $@R1$ B ;INICIO TRANSMISSAO ESCRITA (DEV SEL) ;SCL=HIGH ;SCL=LOW ;SCL=HIGH (GERA 9o PULSO EM SCL) ;LER ACK (RECONHECE O ACK) ;SDA=LOW (SEGURA SDA EM LOW) ;SCL=LOW (LEITURA DO BIT ACK) ;SCL=HIGM ;SDA=HIGH ;SDA=HIGH TO LOW ;END1 = 15H LOWSCL2: CALL DELAYI CLRI Pl.O  $LD$   $B$ ROLC ST B LD PSW CALL TRANS CALL DELAYI SETI Pl.O CALL DELAY2 DBNZ CONT.LOWSCL2 MOV #008II,CONT CLRI Pl.O SETI Pl.l CALL DELAY2 SETI Pl.O CALL DELAY2 ACK2: LD PI AND #00000010B BNZ ACK2 CALL DELAY2 ;SCL=LOW ;INICIO TRANSMISSAO ESCRITA (DEV SEL) ;SCL=HIGH ;SCL=LOW ;SCL=HIGH (GERA 9o PULSO EM SCL) ;LER ACK (RECONHECE O ACK)

SETI PLI ;SDA=HIGH (FIM DO BIT DE STOP) LOWSCL3: ;INICIO DA AQUISICAO DOS BYTE CALL DELAY2 CLRI Pl.O ;SCL=LOW CALL DELAYI SET1 P1,0 ;SCL=HIGH CALL DELAYI LD PI

AND #00000010B ROLC ST @R0

CALL DECIDE ;VERIFICA O BIT DE LEITURA

DBNZ CONT.LOWSCL3 MOV #00811,CONT RORC ST @R0 INC R0 DBNZ CONT1 .MANDACK ; XXXX MANDA NOT ACK XXXXXX CALL DELAY2 CLRI Pl.O ;SCL=LOW CALL DELAY2 SETI P1,1 ;SDA=HIGH (NOT ACK) CALL DELAY2 SETI P<sub>1</sub>,0 ;SCL=HIGH CALL DELAY2

#### ; XXXX BIT DE STOP XXXXXX

CALL DELAY2<br>CLR1 P1,0 ;SCL=LOW (INICIO DO BIT DE STOP) CALL DELAY2 CLRI **Pl.l** ;SDA=LOW CALL DELAY2<br>SET1 P1,0 ;SCL=HIGH CALL DELAY2<br>SETI P1,1 SETI **Pl.l** ;SDA=HIGH

STOP: BR STOP

TRANS: AND #10000000B BNZ ONE BR ZERO ONE: SETI Pl.l BR ED ZERO: CLRI Pl.l ED: RET DELAYI: MOV #00AH, ACC AQUI: DBNZ ACC.AQUI

RET

 $\tilde{\epsilon}$ 

DELAY2: MOV #014H, ACC QUI: DBNZ ACC.QUI RET

DECIDE: DN ACC.I.CLEAR XCH @RO SETI ACC,0 BR FIM CLEAR: XCH @RO CLRI ACC.O FIM: RET

MANDACK:CLRI Pl.O

;SCL=LOW (MANDA O ACK)

CALL DELAY2 CLRI PI,I CALL DELAY2 SETI Pl.O CALL DELAY2 CLRI Pl.O CALL DELAY2 SETI Pl.l JMP LOWSCL3 ;SDA=LOW ;SCL=HIGH ;SCL=LOW

**END** 

ř

### **CCAPT.ASM**

CHIP LC864132 JMP START

DECREMEN EQU 045H

ORG 005011 START:

....................

;LIMPA LINHA DA VRAM ....................

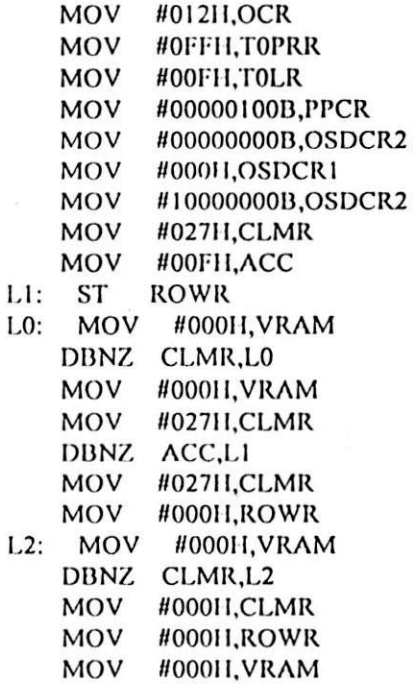

### ;INICIALIZACAO DE PARAMETROS DO DATA SLICE

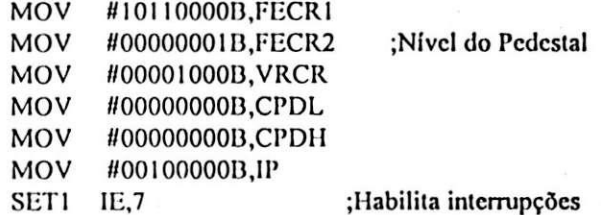

 $P: BR - P$ 

#### ....................  $...............$ ;Interrupção .................................

ORG 03BH

*Relatorio de Est agio* 

JMP OTAII ORG OFAII VOLTA: LD VRCR AND #011100001) BZ VOLTA VOLTAI: LD VRCR AND #00000001B BZ VOLTAI MOV #01000000D,T0CNT FICA: BN TOCNT,1,FICA CLRI T0CNT.6 CLRI CPDH,7 CLRI CPDL,7 LD CPDH ST VRAM LD CPDL INC CLMR ST VRAM INC CLMR LD CLMR MOV #000II,VRCR CLR1 FECR1,6 BB #028II,XXXX BR WAIT FIM: CLRI FECR1.5 BR WAIT XXXX: MOV #000H,CLMR INC ROWR LD ROWR AND #000100001) BNZ FIM WAIT: RETI

# *ROLL.ASM*  CHIP LC864I32 DECREMEN EQU 004FH POSICAO EQU 004EH LETRA EQU 004DH COLUNA EQU 004CH JMP START ORG 005011 START: MOV **#00000000B,OSDCR2**  SETI FECR1,7 MOV #000H,OSDCR1<br>MOV #10000000B,OSI #10000000B,OSDCR2 MOV #027II,CLMR MOV #00FII, ACC L1: ST ROWR 1.0: MOV #00011, VRAM DBNZ CLMR.LO MOV #000II, VRAM MOV #027H,CLMR DBNZ ACC.LI MOV #027II,CLMR MOV #00011.ROWR L2: MOV #000H, VRAM DBNZ CLMR.L2 MOV #000H,CLMR MOV #00011.VRAM MOV #11000111B,OSDCR1 MOV #00000000B,OSDCR2 MOV #007II.ROWR MOV #000H.IIDSPR MOV #00811.DECREMEN MOV #06811,POSICAO MOV #041H.LETRA ;CARACTER 'A' NOVA: LD POSICAO ST VRAM ;COL0 INC CLMR ; COL I MOV #00000000B, VRAM INC CLMR ;COL2 SETI OSDCR2.7 MOV #00110100B, VRAM ;MODO TEXTO, 1X2, BACK INC CLMR CLRI OSDCR2,7 ; COL 3 MOV #10010000B, VRAM INC CLMR SETI OSDCR2,7 ; COL 4

- MOV #0111111 IB.VRAM
- INC CLMR
- MOV #00111010B,VRAM ; COL 5

r

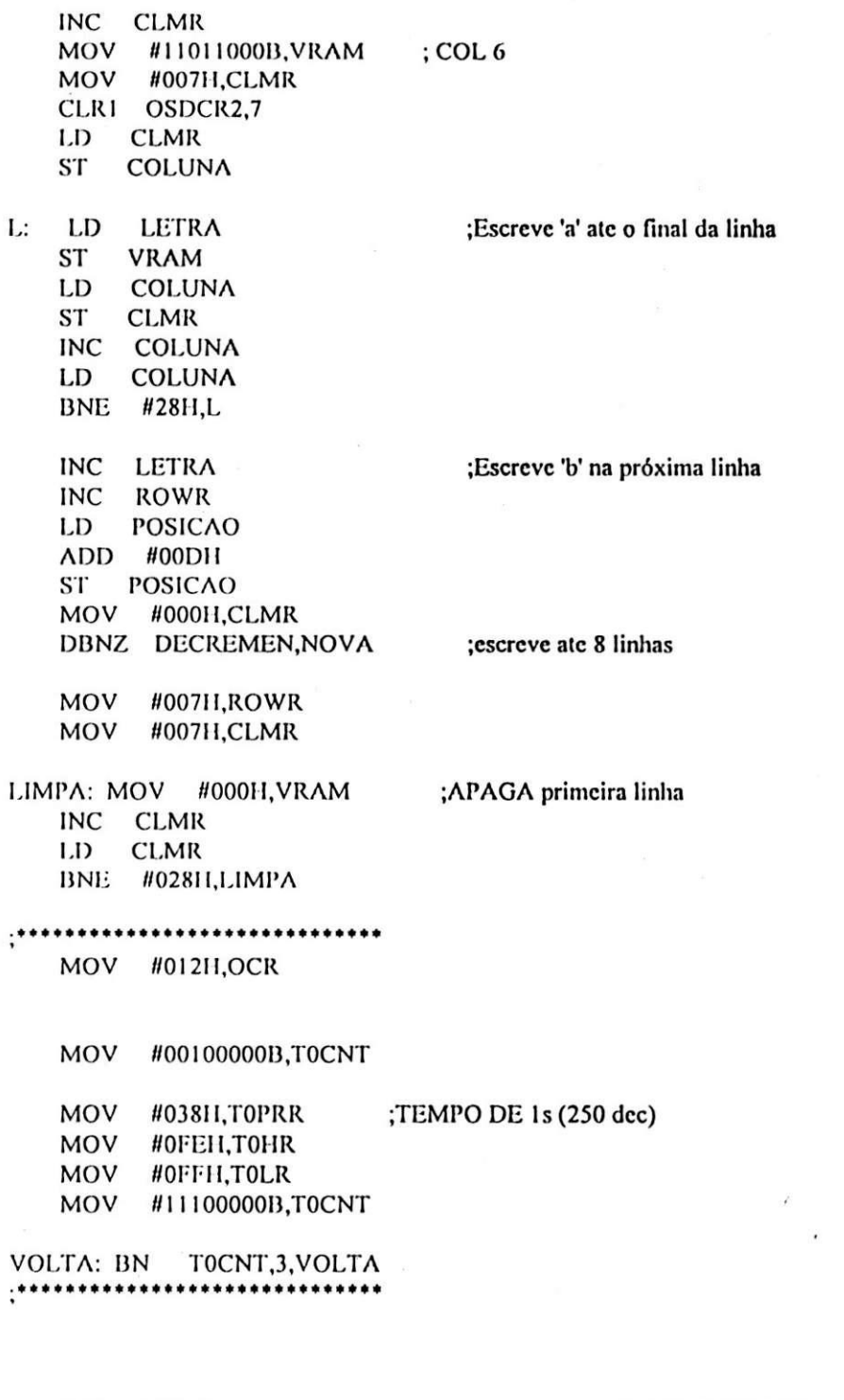

;INCREMENTA LINHAS TV (COLUNA 0) INC ROWR<br>MOV #000II,CLMR RETURN: LD VRAM SUB #00D11 ST VRAM INC ROWR LI) ROWR AND #00PII BNE #00FII,RETURN

MOV #00EII.ROWR

MOV #000H,CLMR LD VRAM ;ULTIMO VALOR DE POSICAO ADD #00DH MOV #007II,ROWR ST VRAM MOV #007H,CLMR XXX: MOV #058H, VRAM ;ESCREVE 'X' NA NOVA POSICAO (ULTIMA LINHA) INC CLMR LD CLMR **BNE** #028H, XXX

\*\*\*\*\*\*\*\*\* \*\*\*\*\*\*\*\*\*\*\*\*\*\*\*\*\*\*\*\*\*  $: **$ **BR BACK**  $\vdots$ 

 $P$ :  $JMP$   $P$ **END** 

### *TESTE.ASM*

;Programa dc dccodificacao do sinal dc closed caption \*\*\*\*\*\*\*\*\*\*\*\*

CI IIP LC864132

DSEG

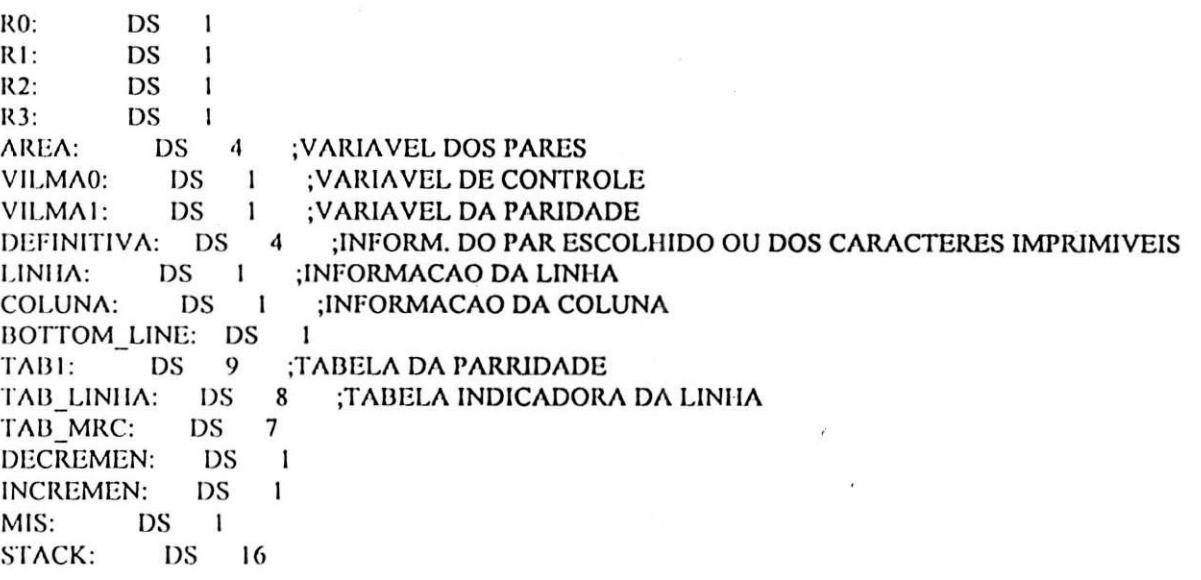

CSEG

ORG 000H<br>JMP START **START** 

ORG 03BII JMP INT\_SLICE

ORG 5011

#### START:

MOV #STACK,SP

### ;TABELA DE PARIDADE

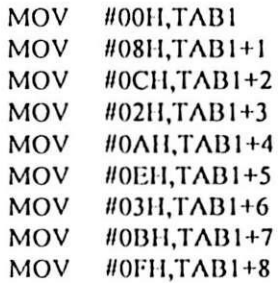

### ;TABELA INDICADORA DA LINHA

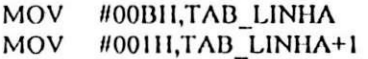

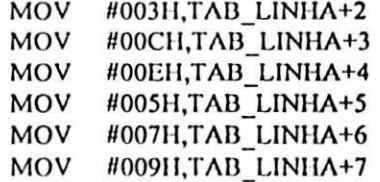

### ;TAB\_MRC

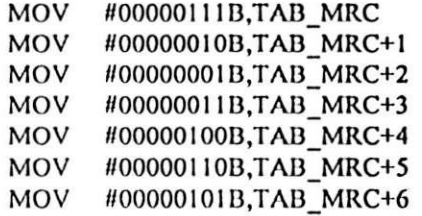

#### **\*•\*•\*\*\*\*•\*•»\*\*•\*\*\*••\*\*\*\*\*••••\*•\*•\*\*\*•••• \***  1NICIALIZACAO DE PARAMETROS DO DATA SLICE \*\*•.•••••«\*»•»»•\*\*\*\*.\*\*\*\*\*.\*\*»\*\*•\*\*\*\*•\*\*•

### INCLUDE LIM\_VRAM.ASM

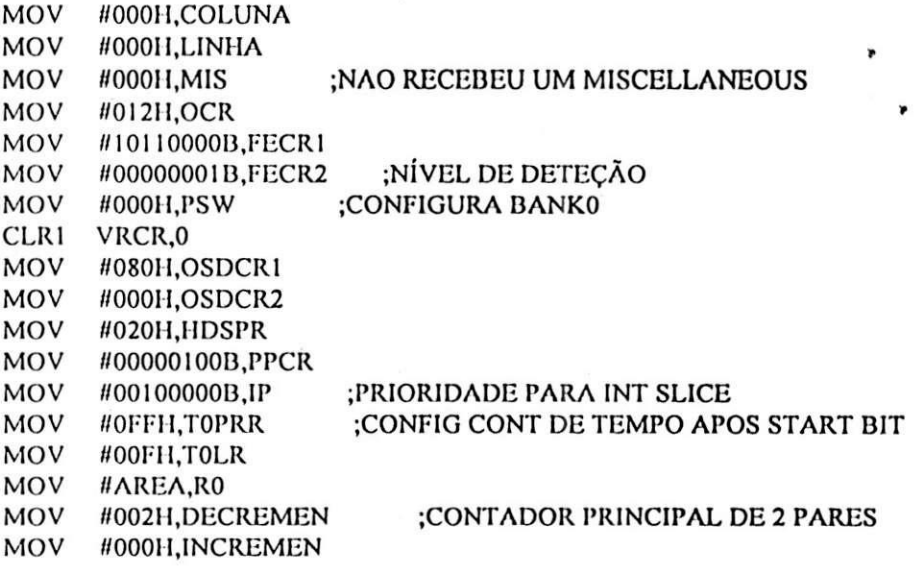

**SET1 IE,7** 

WAIT\_INT: NOP

BR WAIT INT

## INCLUDE CAPTURA.ASM

### INCLUDE ANALISE.ASM

- INCLUDE CONT\_CAR.ASM
- INCLUDE CONTROLE.ASM

# INCLUDE EXEC\_CON.ASM

### INCLUDE MISCELLA.ASM

### INCLUDE CARACTER.ASM

# INCLUDE ESC\_VRAM.ASM

XXX:  $;PP:$ 

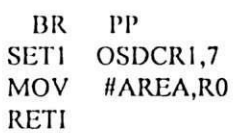

**END** 

# CAPTURA.ASM

### INT\_SLICE: CLR1 MIS,1 MOV #011H, ACC

ESPERE: DBNZ ACC,ESPERE BN VRCR,0,OUT\_INT MOV #012H, DECREMEN

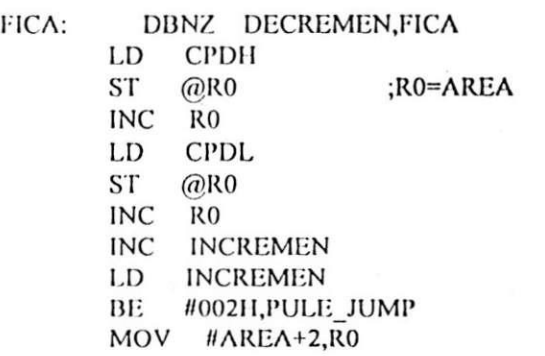

OUT\_INT: MOV #000H, VRCR ;LIMPA BIT DE START CLR1 FECR1,6 **RETI** 

PULE JUMP: MOV #000H, VRCR CLR1 FECR1,6 MOV #000, INCREMEN MOV #AREA,R0 MOV #002H, DECREMEN

bro XXX ;TESTE  $\ddot{\cdot}$ ;\*\*\*\*DAQUI PARA BAIXO E' ANALISE.ASM

### **ANALISE.ASM**

;Subrotina de decisão se o par de byte é de controle (valido ou não) ou ;caractere.

.\*\*\*\*\*\*TESTE\*\*\*\*\*\*\*\*\*\*\*\*\*\*\*\*\*\*\*\*\*\*\*\*

; INT SLICE:

....................

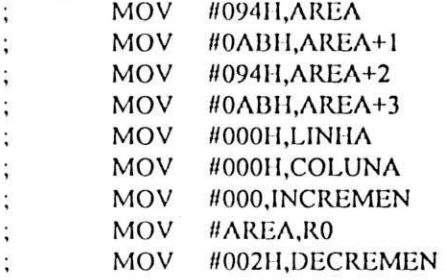

RICK:  $LD \quad @R0$ ;AREA+1=CPDH(PRIM. PAR) AND #070H **SUB** #010H ; VERIF. SE CPDH ESTA NA FAIXA 10H-1FH BNZ FORA FAIXA SETI VILMA0,7 ; PRIM. BYTE VALIDO SET1 VILMA0,6 BR **PROX** FORA FAIXA: CLR1 VILMA0,7 ; PRIM. BYTE INVALIDO  $LD$  $@RO$ **AND** #070H SUB #020H BP PSW,7,WWWW ; VERIFICA SE CPDH <20H SET1 VILMA0,6 BR **PROX** CLR1 VILMA0,6 wwww: PROX: INC RO ;CPDL LD  $@RO$ SUB #020H  $BP$ PSW,7,BYTE2 INVAL ;VERIFICA SE CDPL <20H ;SEG. BYTE INVALIDO SETI VILMA0,5 BR **BY PASS** BYTE2 INVAL: CLR1 VILMA0,5 BY PASS: INC RO  $L_{\rm D}$ DECREMEN BE #001H, ABANDONA VILMA0 ;ROTACIONA 3X PARA DIREITA LD **ROR ROR** 

ROR ST VILMAO

ABANDONA: DBNZ DECREMEN.RICK ;DECREMENTA SE NAO ZERO LD VILMAO

.\*\*\*\*\*\*\*\*\*\*\*\*\*\*\*\*\*\*\*\*\*\*\*

VERIFICA SE OS DOIS PARES SAO DE CONTROLE OU CARACTERE OU CONTROLE+CARACTERE

BN VILMA0.4.J11 PAR CONT: SETI VILMA0,1 BR SEG

J11: BN VILMA0,3, PAR\_CONT CLRI VILMA0.1

SEG:

- CON: BN VILMA0.7.J22 SETI VILMAO.O BR DECIDE
- J22: BN VILMA0,6,CON CLRI VILMAO.O

DECIDE: LI) VILMAO ;LE RESULTADO EM VILMAO**.1**-0 AND #003H bzo CARACTERES : OS PARES SAO DE CARACTERES bco #003H,CONTROLE ;OS PARES SAO DE CONTROLE bco #001H,CARAC\_CONT ;OS PARES SAO CARACT\_CONT<br>bro CONT CARAC ; OU VICE-VERSA bro CONT CARAC ; OU VICE-VERSA

••••••••••SOMENTE PARA TESTES CARACTERES: BR CARACTERES;<br>CARAC CONT: BR CARAC CONT; CARAC\_CONT: BR CARAC\_CONT:<br>CONT CARAC: BR CONT CARAC: CONT CARAC: BR CONTROLE: BR CONTROLE

### CONT\_CAR.ASM

CONT\_CARAC: bno MIS,0,FORA SETI MIS,1 ; INDICA P/ MISCELLA **AREA** LD ;CARREGA CONTROLE(PRIM BYTE)  $BP$ PSW, 0, N\_IGNORA ; TESTA PARIDADE **BR**  $IG<sub>2</sub>$ RA: LD AREA+1 ;CARREGA CONTROLE(SEG BYTE)<br>BP PSW,0,VALIDO ;TESTA PARIDADE N IGNORA: MOV #000H, DEFINITIVA :SE UM OU OUTRO NAO TIVER PAR.  $IG_2$ : MOV #000H, DEFINITIVA+1 : IGNORA-SE OS DOIS AREA<sub>2</sub> BR VALIDO: LD AREA  $ST$ **DEFINITIVA** AREA+1  $LD$ DEFINITIVA+1 **ST** LD AREA+2 AREA 2: BP PSW, 0, N B SOL MOV #07FH, DEFINITIVA+2 BR AREA 3  $N_B_SOL$ : CLRI ACC,7 **ST** DEFINITIVA+2 AREA 3: LD AREA+3

- BP PSW, 0, N\_B\_SOL2 MOV #07FH, DEFINITIVA+3 BR PULE DEF
- N B SOL2: BP VILMA0,5,TA NA FAIXA MOV #000H, DEFINITIVA+3 BR PULE DEF
- TA NA FAIXA: CLRI ACC,7 ST DEFINITIVA+3

PULE DEF: bro EXEC CON
# **CONTROLE.ASM**

;INICIO DA VERIFICACAO DA ; PARIDADE DE CADA PAR DE CONTROLE

# **CONTROLE:**

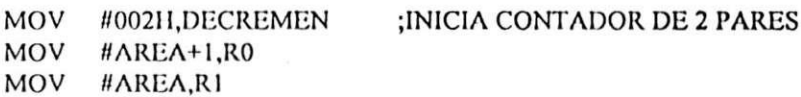

**PAR 2:**  $LD$   $@RO$ BP PSW, 0, PARITY0 ;VERIFICA PARIDADE EM CPDL CLR1 VILMA1,5 :PAR IGNORADO "00" NO FLAG<br>CLR1 VILMA1,4 ;RELATIVO A CPDL BR KIKO

- PARITY0: LD @R1 BP PSW, O, PARITY1 ; VERIFICA PARIDADE EM CPDH SET1 VILMA1,5 ;PAR BLOCO SOLIDO CLR1 VILMA1,4 BR **KIKO**
- PARITY1: SET1 VILMA1,5 SET1 VILMA1,4

; PAR OK "11"

KIKO: INC RO INCREMENTA PARA AREA 2 E INC RO **INC**  $R1$ :AREA 3 **INC**  $R1$ **LD VILMA1 ROR ROR** ST VILMA1 ;ROTACIONA PARA SEG. PAR DBNZ DECREMEN, PAR 2 LD AREA ;VERIF. SE AREA0=AREA2 BNE AREA+2, DIFERENTES LD AREA+1 ;VERIFICA SE AREA1=AREA3 BNE AREA+3, DIFERENTES ;SAO IGUAIS CLR1 VILMA1,7 BR FIM PARITY

DIFERENTES: SET1 VILMA1,7 ;SAO DIFERENTES

# $.***$

#### :COMPARA COM A TABELA ;DE PARIDADE

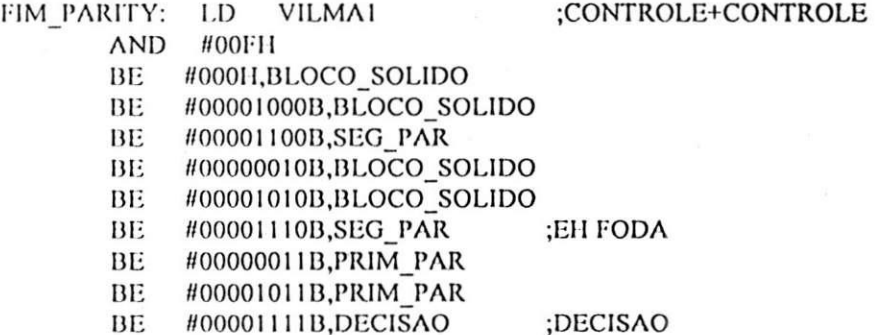

# BLOCO SOLIDO: MOV #07FH, DEFINITIVA MOV #000H, DEFINITIVA+1 MOV #000H, DEFINITIVA+2 MOV #000H, DEFINITIVA+3 bro ESC VRAM

PRIM PAR: LD AREA **ST DEFINITIVA LD** AREA+1 **ST** DEFINITIVA+1 MOV #000H, DEFINITIVA+2 MOV #000H, DEFINITIVA+3 BR EXEC CON

**SEG PAR:** 

**ST** 

LD.

;ASSUME BLOCO SOLIDO

;IGNORA REGISTRADORES ;CASO CONT CONT

# ;ASSUME PRIM PAR

;IGNORA REGISTRADORES ;CASO CONT CONT

#### ;ASSUME SEGUN PAR

;IGNORA REGISTRADORES ;CASO CONT\_CONT

DECISAO: BN VILMA1,7, PRIM\_PAR MOV #001H, DECREMEN BR SEG PAR

LD AREA+2

MOV #000H, DEFINITIVA+2

MOV #000H, DEFINITIVA+3

DEFINITIVA

AREA+3 ST DEFINITIVA+1

BR FXEC CON

; VERIFICA SE OS PARES ;SAO IGUAIS

: \*\*\*\*\*\*\*\*\*\* SOMENTE PARA TESTES ;EXEC CON: BR EXEC CON .......<del>.</del>....... \*\*\*\*\*\*

# **EXEC CON.ASM**

;Esta rotina verifica se o par de controle escolhido é MID ROW CODE, ;MISCELLANEOUS ou PAC ;localiza a posição do CPDL em cada tabela ;executa a ação indicada pelo conteúdo da tabela

**EXEC CON:** CLR1 DEFINITIVA,7 ;LIMPA BITS DE PARIDADE CLRI DEFINITIVA+1,7 LD DEFINITIVA BNE #011H.T 14H :TESTA SE CPDH EH 11H DEFINITIVA+1  $L_{\rm D}$ AND #0F0H bco #020H,COD MRC **BR** COD PAC Т 14Н: BE #014H,T\_CPDL :TESTA SE CPDH EH 14H BNE #017H,COD PAC ;TESTA SE CPDH EH 17H T CPDL: LD DEFINITIVA+1 ;TESTA SE CPDL ESTA 20-2FH AND #0F0H bco #020H,COD MISC BR COD PAC ;TRATAMENTO DO CODIGO MID ROW CODES COD MRC: LD DEFINITIVA+1 ; O COD. EH MID ROW CODES #02011 **SUB** BN TAB COR: ACC, 0, PAR #00111 ;COR COM UNDERLINES **SUB ROR** #007H,ITAL UND BE ; VERIFICA SE EH ITALCO COM UNDERLINE ADD #TAB MRC **ST** R<sub>0</sub> LD  $@R0$ ;LE O CONTEUDO DA TABELA SET1 ACC,4 ;HABILITA UNDERLINE ST DEFINITIVA ;RESULTADO DEFINITVO PARA VRAM MOV #000H, DEFINITIVA+1 bro ESC\_VRAM ITAL UND: SET1 DEFINITIVA,5 ;COR COM ITALICO UNDERLINE UND: SET1 DEFINITIVA,4 ;COR COM UNDERLINE MOV #000H, DEFINITIVA+1 bro ESC\_VRAM PAR: ; INICIO DOS NOT UNDERLINES **ROR** BE #007H, UND ADD #TAB MRC **ST** R<sub>0</sub> LD  $@RO$ DEFINITIVA ;ARMAZENA O CONTEUDO DE **ST** MOV #000H, DEFINITIVA+1 bro ESC VRAM :TAB  $MRC + R$ 

74

...................................

:TRATAMENTO DO CODIGO PAC ................................... COD PAC: LD DEFINITIVA+1 AND #0F0H BE #040H,END 4XH BE #060H,END\_6XH #050H,END 5XH BE #070H, END 7XH BE JMPF XXX ;SEM FUNCAO LD DEFINITIVA END 4XH: AND #00FH ADD #TAB LINHA ST RO LD  $@RO$ **ST LINHA** LD DEFINITIVA+1 APROV LIN: SUB #040H ;APROVEITA TAB\_LINHA BE #00EH, WHITE ITALIC BNE #00FH,TAB\_COR ;TABELA DE CORES MOV #00110111B, DEFINITIVA; WHITE ITALIC UNDERLINE MOV #000H, DEFINITIVA+1 bro ESC VRAM WHITE ITALIC: MOV #00100111B, DEFINITIVA MOV #000H, DEFINITIVA+1 bro ESC\_VRAM END 6XII: LD DEFINITIVA AND #00FH bco #00AH,XXX ;SE CPDL=10D, CODIGO INVALIDO ADD #TAB LINHA ST RO  $LD \quad @R0$ ADD #001H ST LINHA LD DEFINITIVA+1 SUB #020H BR APROV\_LIN END 5XII: LD DEFINITIVA AND #00FH ADD #TAB LINHA ST RO LD  $@RO$  $ST$ LINIIA LD DEFINITIVA+1 APROV COL: SUB #050H BN ACC,0, PAR\_IND SUB #001H ROL ST RO MOV #00010111B, DEFINITIVA ; ASSUME COR PADRAO COM UNDERLINE BR PULE PAR IND PAR\_IND: ROL MOV #00000111B, DEFINITIVA; ASSUME COR PADRAO SEM UNDERLINE PULE\_PAR\_IND: BN MIS,0,NAO\_CHEGOU LD COLUNA

75

ST CLMR<br>INC CLMR<br>MOV #020H,VRAM<br>DBNZ R0,PULE\_PAR\_IND LD CLMR<br>ST COLUNA MOV #000H, DEFINITIVA+1 bro ESC VRAM

NAO CHEGOU: bro XXX ;CASO AINDA NAO TENHA MISCELLANEOUS

END\_7XII: LD DEFINITIVA AND #00FH bco #00AH,XXX ADD #TAB\_LINHA ST RO  $LD$   $@R0$  $ADD$  #001H ST LINHA LD DEFINITIVA+1 SUB #020H BR APROV\_COL

;\*\*\*\*\*\*\*TESTE

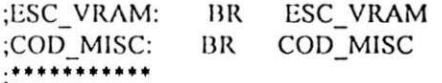

# **MISCELLA.ASM**

COD\_MISC: MOV #LOW(TAB), ACC ST<sup>-</sup> **TRL MOV** #HIGH(TAB), ACC **ST TRH** DEFINITIVA+1 LD **AND** #00FH **ROL ADD** TRL **ST** TRL **AND** #000H ;ZERA ACC ADDC TRH **ST** TRH CALL PILHA bpco MIS, 1, IMPRIMI ; VERIF. SE HOUVE CONT+CARACT ; VAI P/ESC\_VRAM bro XXX

PILHA: PUSH TRL PUSH TRH **RET** 

TAB: jmpo RCL\_POP\_ON jmpo **BSOLIDO AOF** jmpo **AOF** jmpo **DER** jmpo bro RUN RU\_N bro bro RU\_N FON bro **RDC** jmpo jmpo TR jmpo **RTD EDM** jmpo jmpo **CR ENM** jmpo EOC jmpo TO N jmpo TO N jmpo jmpo TO\_N

;Inicio ou fim do estilo Pop\_on. Este reserva no máximo 4 linhas, ate receber um ;Resume Caption Loading (RCL). Este estilo mostra todas as linhas de uma  $\overline{a}$ ;vez.

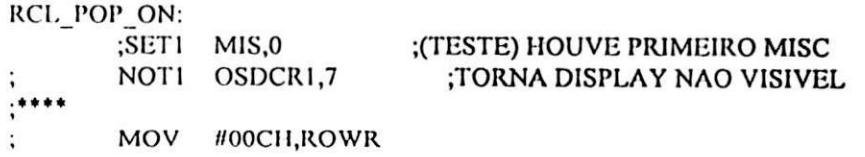

 $\overline{\mathcal{E}}$ 

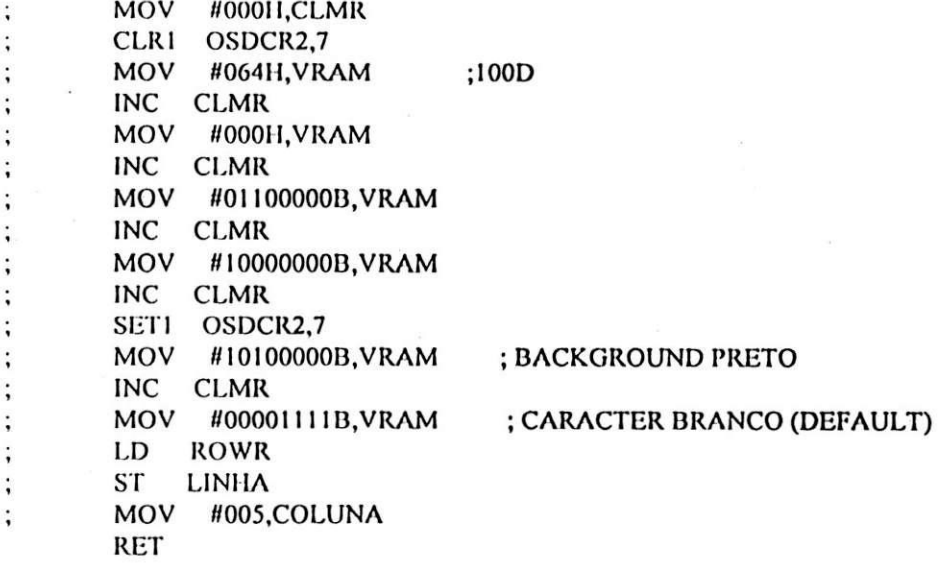

;Função BACK\_SPACE

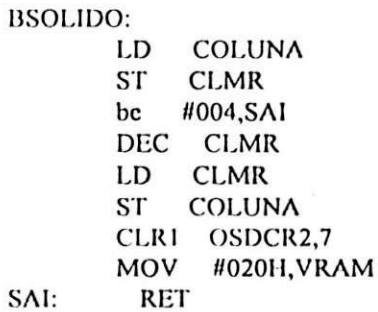

;Sem função

AOF: **RET** 

;Coloca espaço em branco ate o final da linha.

DER: LD COLUNA **ST CLMR** bco #028H, XXX CLRI OSDCR2,7 MOV #020H, VRAM INC CLMR LD **CLMR**  $ST$ **COLUNA RET** 

;Reserva 2-4 linhas para o estilo Roll\_up

 $RU_N$ :

RET

;Flash on

FON: **RET** 

×

;Resume Direct Caption - Inicio ou fim do estilo Paint\_on

KDC: RET

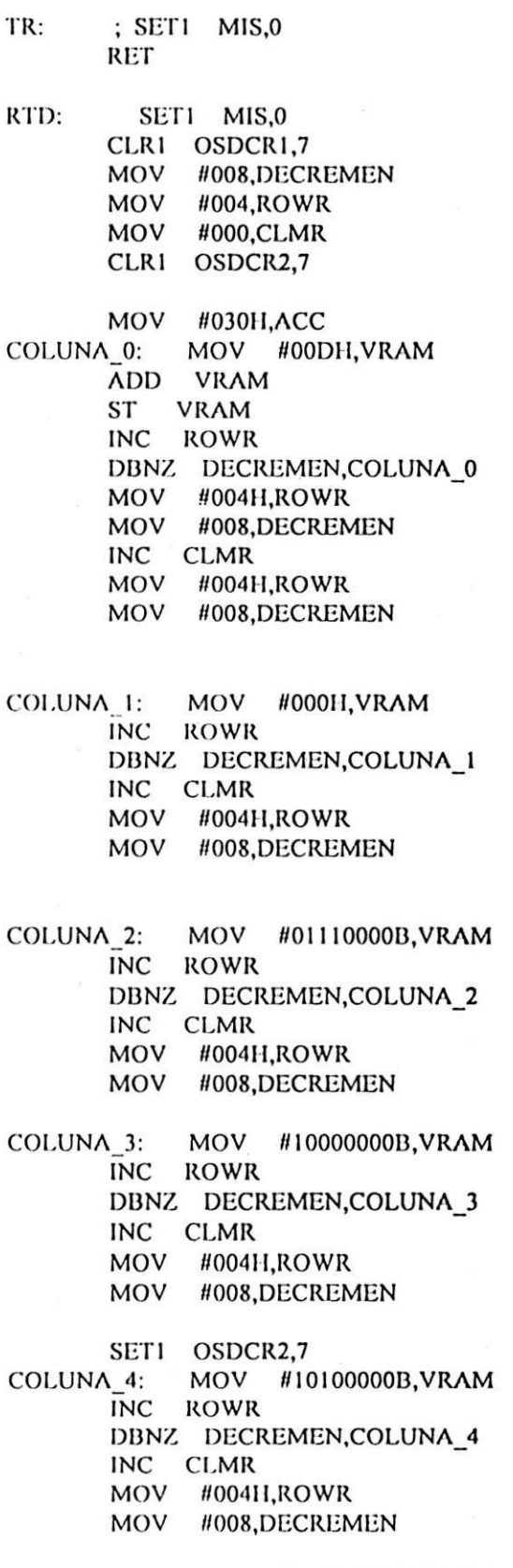

COLUNA\_5: MOV #00000111B, VRAM ;CARACTER WHITE

;BACKGROUND BLACK

INC ROWR DBNZ DECREMEN, COLUNA\_5 SET1 OSDCR1,7 MOV #005II,COLUNA #005H,CLMR **MOV MOV** #004H,LINHA MOV #004H,ROWR **CLR1** OSDCR2,7 **RET** 

;Apaga a memória VRAM (esta' visível)

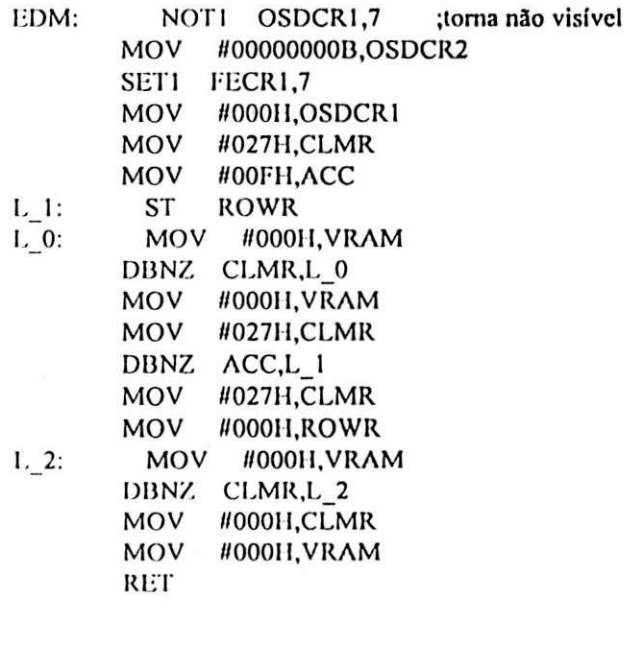

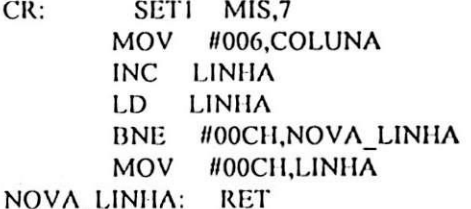

;Apaga a memória VRAM (esta' não visível)

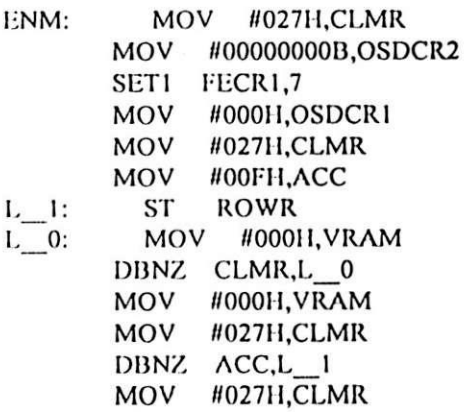

MOV #00011,ROWR MOV #000H, VRAM<br>DBNZ CLMR, L\_2<br>MOV #000H, CLMR  $L_{2}$ : **RET** 

;Fim da recepção do Pop-on (torna a memória VRAM visível)

EOC: NOT1 OSDCR1,7 **RET** 

 $TO_N$ : **RET** 

 $\overline{c}$ 

# *CARACTER.ASM*

CARACTERES: MOV #002H,DECREMEN ;OS PARES SAO CARACTERES<br>MOV #AREA,R0 ;E ARMAZENA-OS EM DEFINITIVA ;E ARMAZENA-OS EM DEFINITIVA MOV #DEFINITIVA,R1 LD VILMAO ST R2 ;CONTEUDO DE VILMAO EM R2 CARACT: LD @R0 ;CARREGA CPDH BN PSW,0,BS LD R2 ;VILMA0 AND #00001000B BNZ BY\_OK MOV #000H,@R1 BR KKK BY OK: LD @R0 CLRI ACC,7 ST @R1 BR KKK BS: MOV #07FII,@RI KKK: INC RO INC Rl LD @R0 BN PSW,0,BS2 LD R2 AND #00000100B BNZ BYTE OK2 MOV #000II,@R1 BR PULE BYTE BYTE\_OK2: LD @R0 CLRI ACC.7 ST @R1 BR PULE BYTE ;CARREGA CPDL ;VILMA0 BS2: MOV #07FH,@R1 PULE BYTE: INC RO INC Rl LD R2 ;0 VALOR DE VILMAO EH PERDIDO ROR ROR ROR ST R2 ;VILMA0 DBNZ DECREMEN.CARACT BR ESC VRAM ; BR EXECUTA\_CAR ;\*\*\*\*\*\*\*PARA TESTE\*\*\*\*\*\*\*\*\*\*\*\*\*\*\*

ł,

# 

CARAC\_CONT:

MOV #080H, AREA+2 MOV #080H, AREA+3

;OS PARES SAO ; CARACTERE+CONTROLE

BR CARACTERES

# ESC\_VRAM.ASM

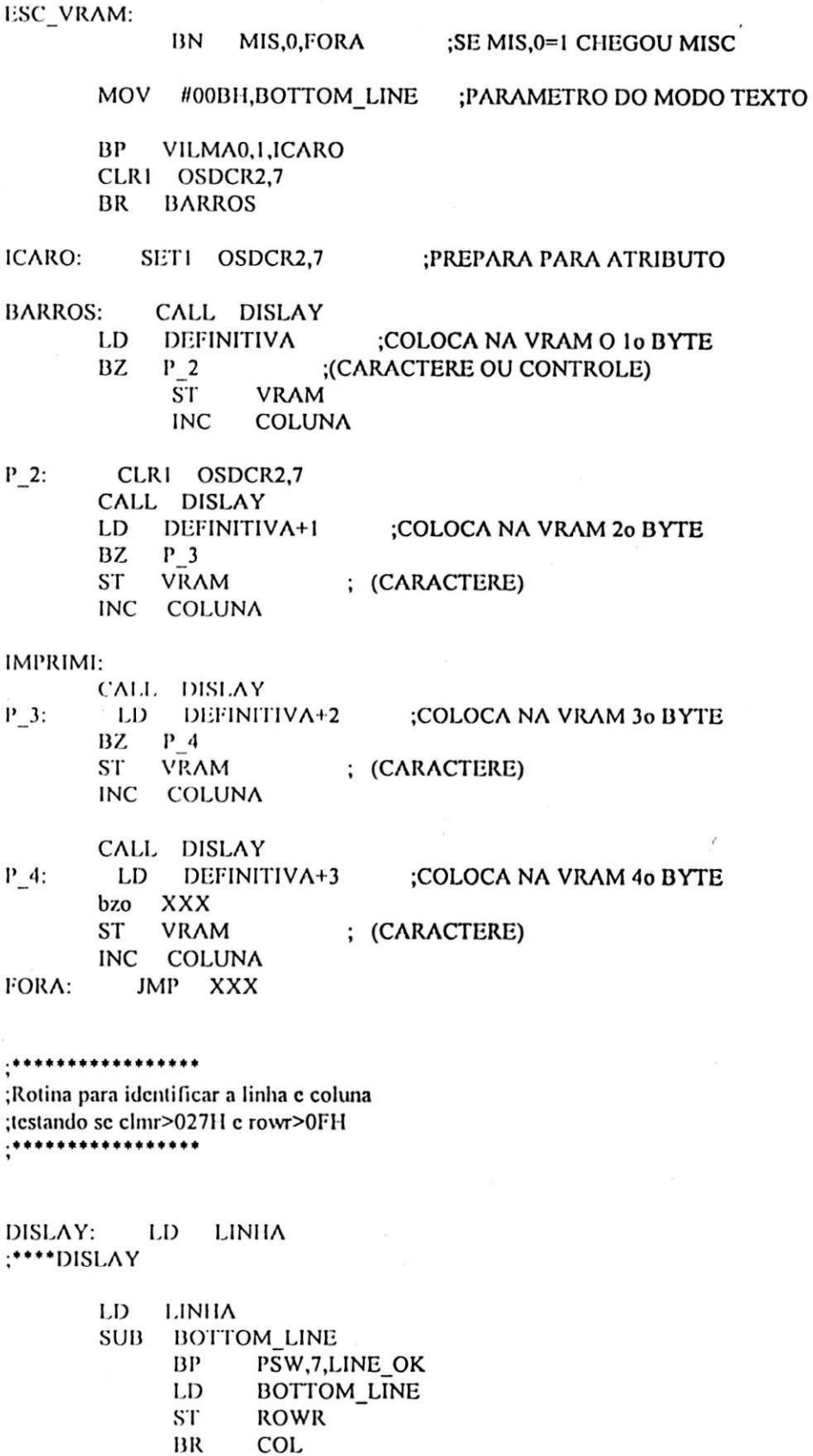

LINE\_OK:

LINHA

LD

 $\mathbf{r} = \mathbf{r}$ 

 $\vec{r}$ 

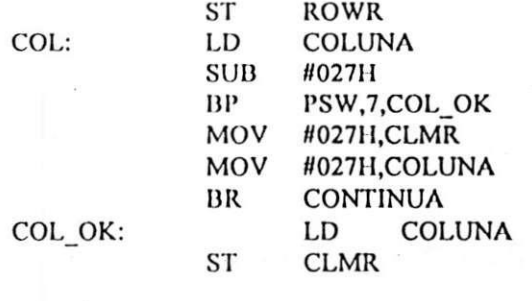

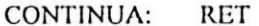

85

*Relatdrio de Estdzio* 

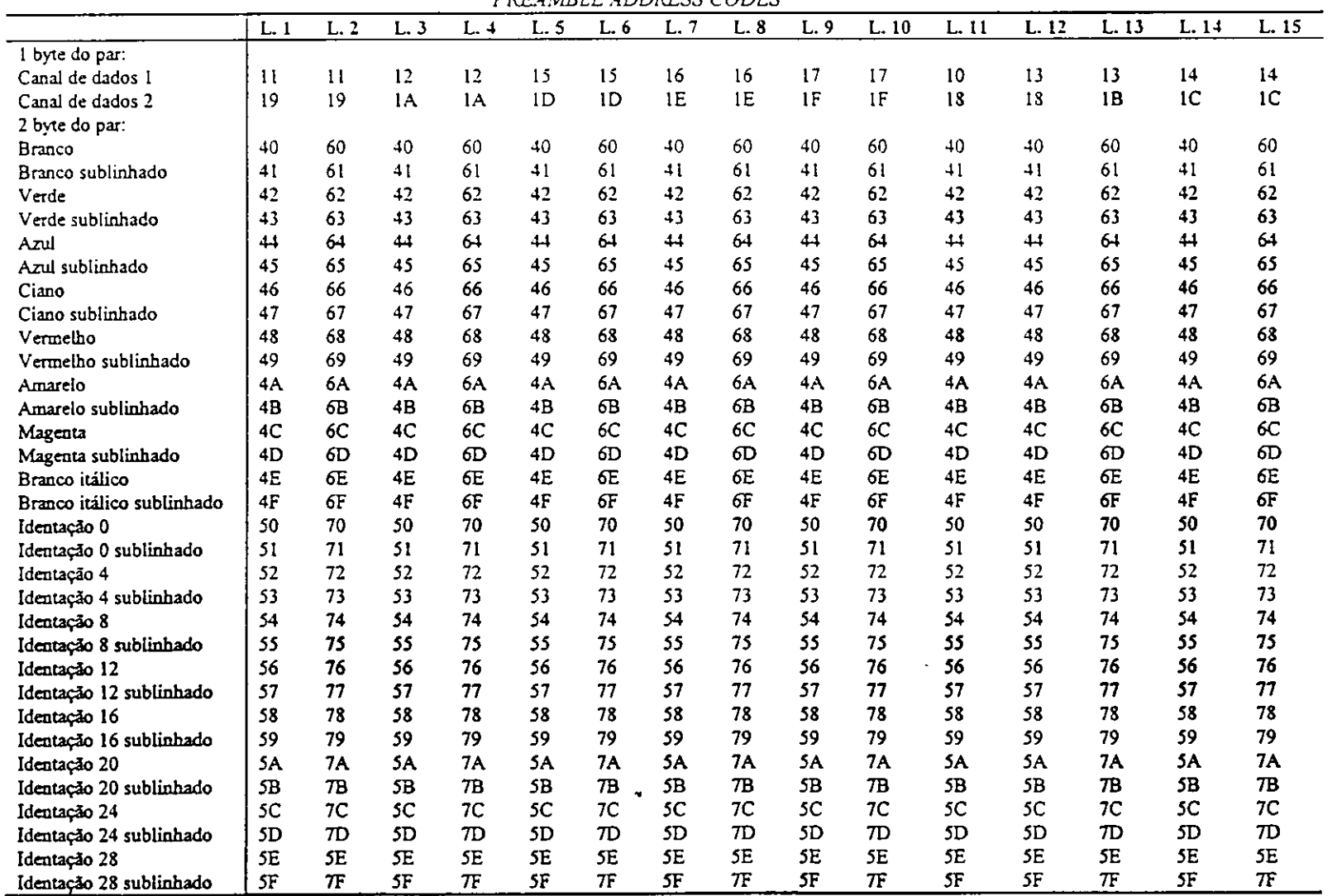

*PREAMBLE ADDRESS CODES* 

86

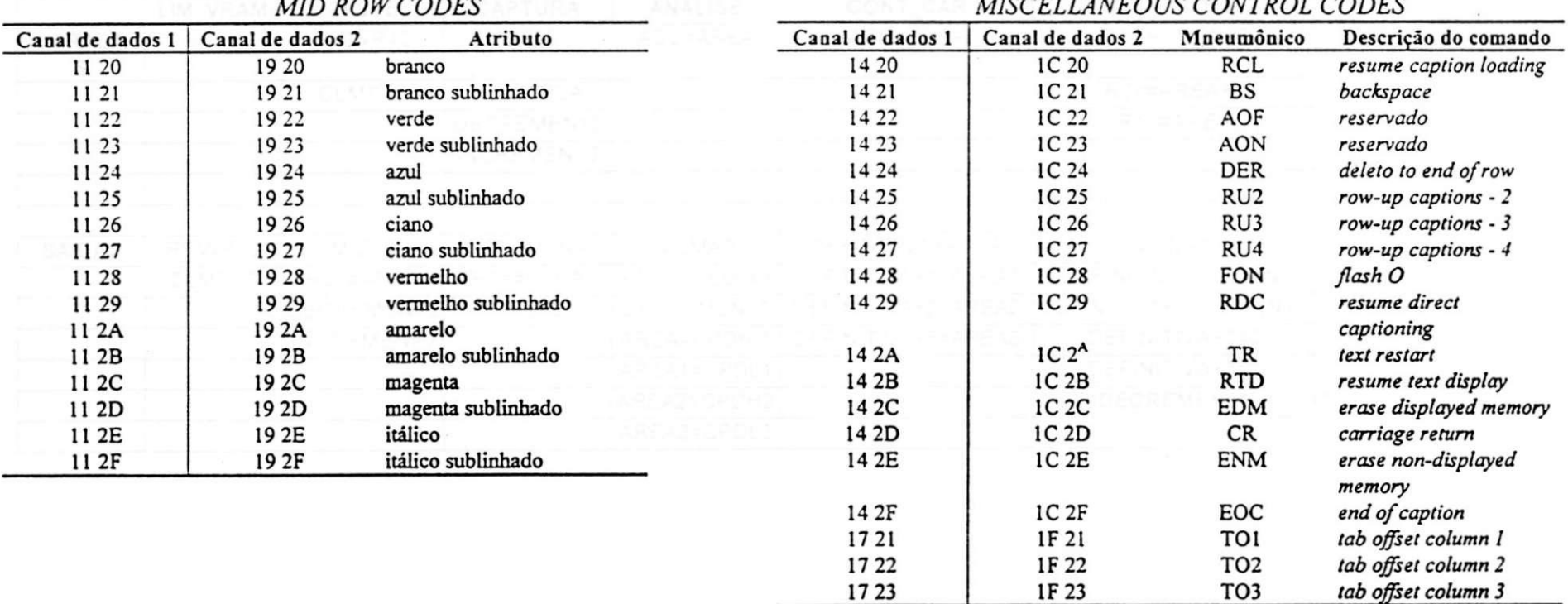

# *MID ROW CODES MISCELLANEOUS CONTROL CODES*

87

 $\bullet$ 

 $\mathcal{L}^{\mathcal{L}}$  , and  $\mathcal{L}^{\mathcal{L}}$  , and

 $\sim$ 

 $\blacktriangledown$ 

 $\label{eq:2.1} \mathcal{L}(\mathcal{L}^{\text{max}}_{\mathcal{L}}(\mathcal{L}^{\text{max}}_{\mathcal{L}})) \leq \mathcal{L}(\mathcal{L}^{\text{max}}_{\mathcal{L}}(\mathcal{L}^{\text{max}}_{\mathcal{L}}))$ 

 $\sim 10^{-10}$   $\sim$ 

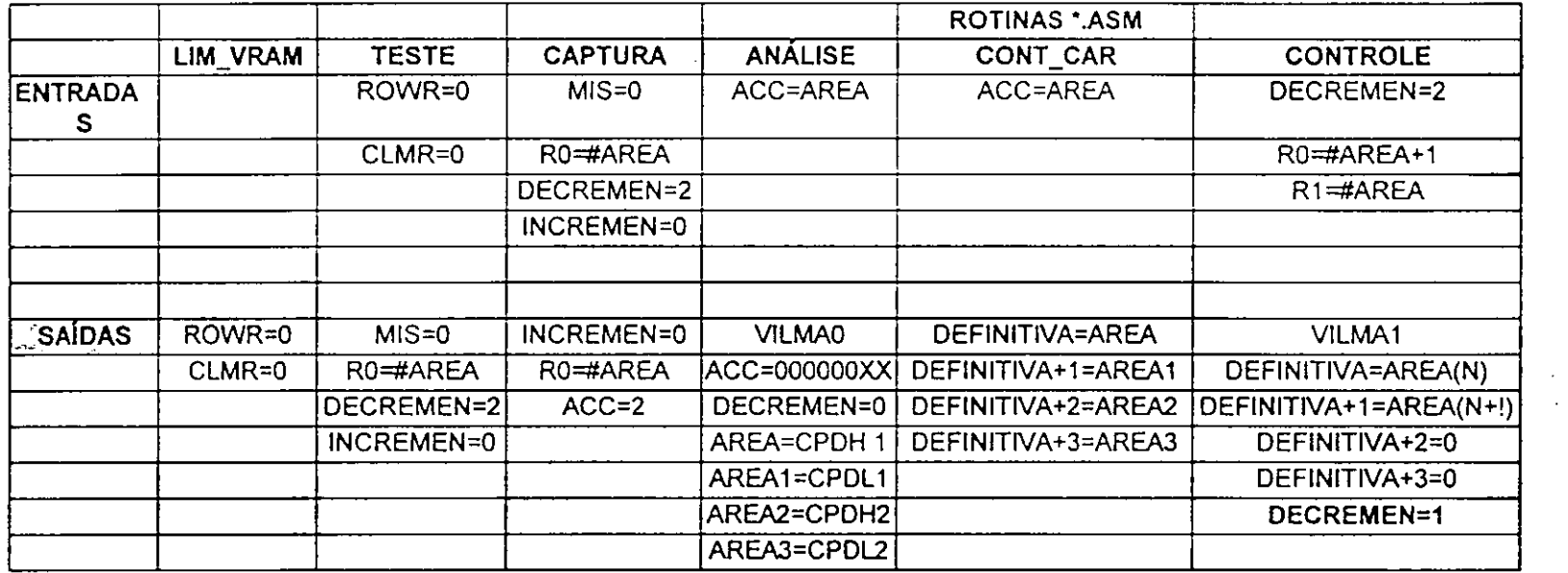

 $\mathcal{L}^{\mathcal{L}}$  and  $\mathcal{L}^{\mathcal{L}}$  are the set of the set of the set of the set of  $\mathcal{L}^{\mathcal{L}}$  $\mathcal{L}_{\mathbf{X}}$  and  $\mathcal{L}_{\mathbf{X}}$  are the set of the set of the set of the  $\mathcal{L}_{\mathbf{X}}$ 

 $\mathcal{L}(\mathcal{L}(\mathcal{$ 

 $\mathcal{L}^{\text{max}}_{\text{max}}$  $\label{eq:2.1} \mathcal{L}(\mathcal{L}^{\mathcal{L}}_{\mathcal{L}}(\mathcal{L}^{\mathcal{L}}_{\mathcal{L}})) = \mathcal{L}(\mathcal{L}^{\mathcal{L}}_{\mathcal{L}}(\mathcal{L}^{\mathcal{L}}_{\mathcal{L}})) = \mathcal{L}(\mathcal{L}^{\mathcal{L}}_{\mathcal{L}}(\mathcal{L}^{\mathcal{L}}_{\mathcal{L}}))$ 

and the state of the state of the state

 $\mathcal{L}^{\text{max}}_{\text{max}}$ 

 $\bullet$ 

 $\bullet$ 

and the control of the control of

 $\sim$  $\mathcal{L}^{\text{c}}$ 

 $\frac{1}{2} \frac{1}{2} \frac{1}{2} \frac{1}{2}$ 

 $\mathcal{L}^{\mathcal{L}}(\mathcal{L}^{\mathcal{L}})$  and  $\mathcal{L}^{\mathcal{L}}(\mathcal{L}^{\mathcal{L}})$  and  $\mathcal{L}^{\mathcal{L}}(\mathcal{L}^{\mathcal{L}})$  $\mathcal{L}_{\text{max}}$  .  $\mathcal{L}^{\text{max}}_{\text{max}}$  $\mathcal{O}(\mathcal{O}_\mathcal{O})$  . The set of  $\mathcal{O}_\mathcal{O}$  $\mathcal{L}^{\text{max}}_{\text{max}}$  , where  $\mathcal{L}^{\text{max}}_{\text{max}}$ 

88

 $\mathcal{L}^{\text{max}}_{\text{max}}$  and  $\mathcal{L}^{\text{max}}_{\text{max}}$ 

 $\mathcal{L}(\mathcal{L})$  and  $\mathcal{L}(\mathcal{L})$  . The  $\mathcal{L}(\mathcal{L})$ 

the contract of the contract of the contract of

 $\sim 10^7$ 

 $\mathcal{L}^{\text{max}}_{\text{max}}$ 

 $\sim$   $\sim$ 

 $\ddot{ }$ 

 $\ddot{\phantom{a}}$ 

 $\blacksquare$ 

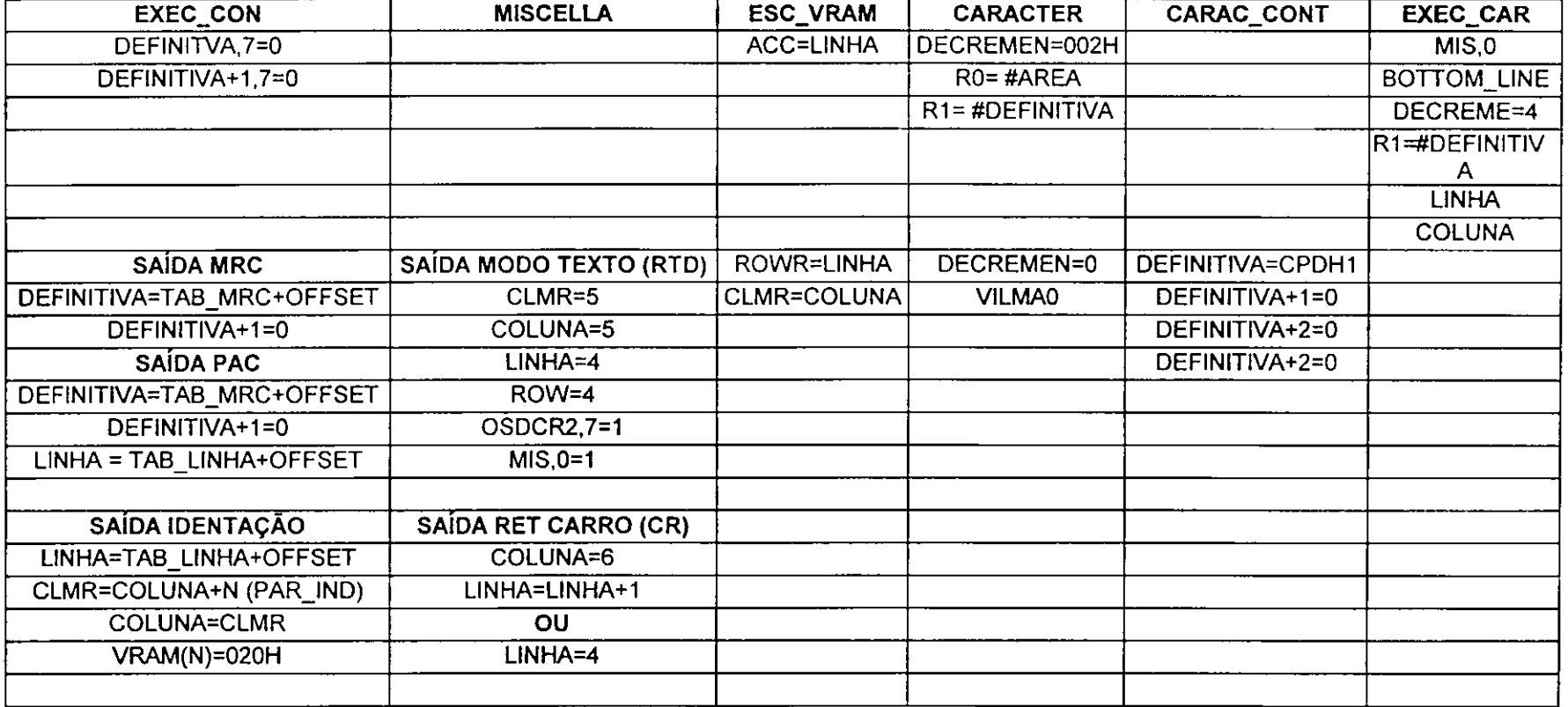

 $\mathbb{R}^2$ 

÷.

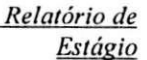

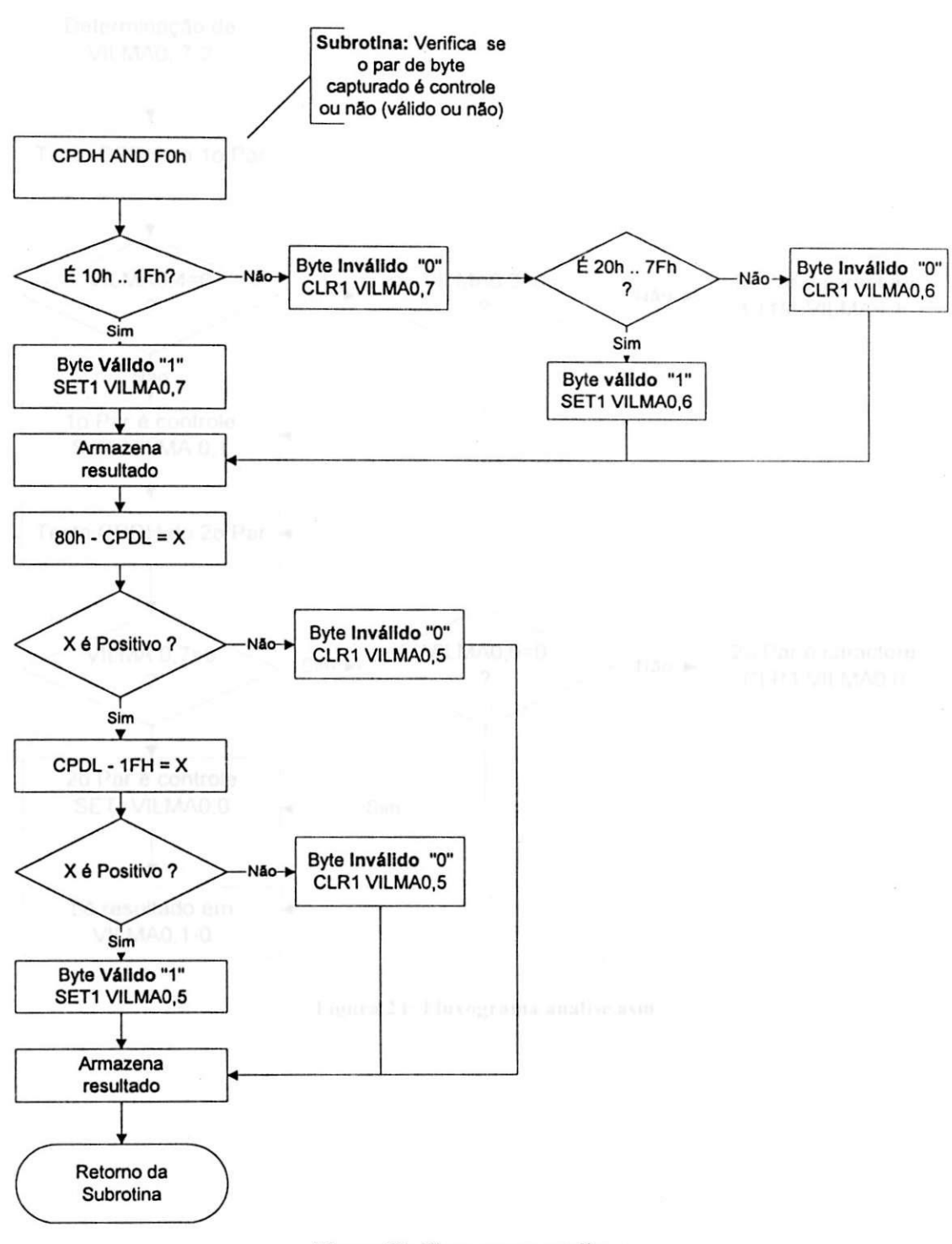

# Figura 23: Fluxograma analise.asm

ä

Relatório de Estágio Determinação de **VILMA0, 7-2** Testa CPDH do 1o Par **VILMA0,4=0 VILMA0,3=0** 1o Par é caractere Não-Sim- $\boldsymbol{\mathcal{P}}$  $\overline{\mathbf{?}}$ CLR1 VILMA0,1 Não  $\mathbf{v}$ 1o Par é controle Set1 VILMA 0,1 Testa CPDH do 2o Par VILMA0,6=0 2o Par é caractere **VILMA 0,7=0** Não- $Sim+$ CLR1 VILMA0,0  $\boldsymbol{v}$ ? 2o Par é controle SET! VILMA0,0 -Sim-Lê resultado em **VILMA0,1-0** 

¢

#### Figura 24: Fluxograma analise.asm

# *Relalorio de Eslagio*

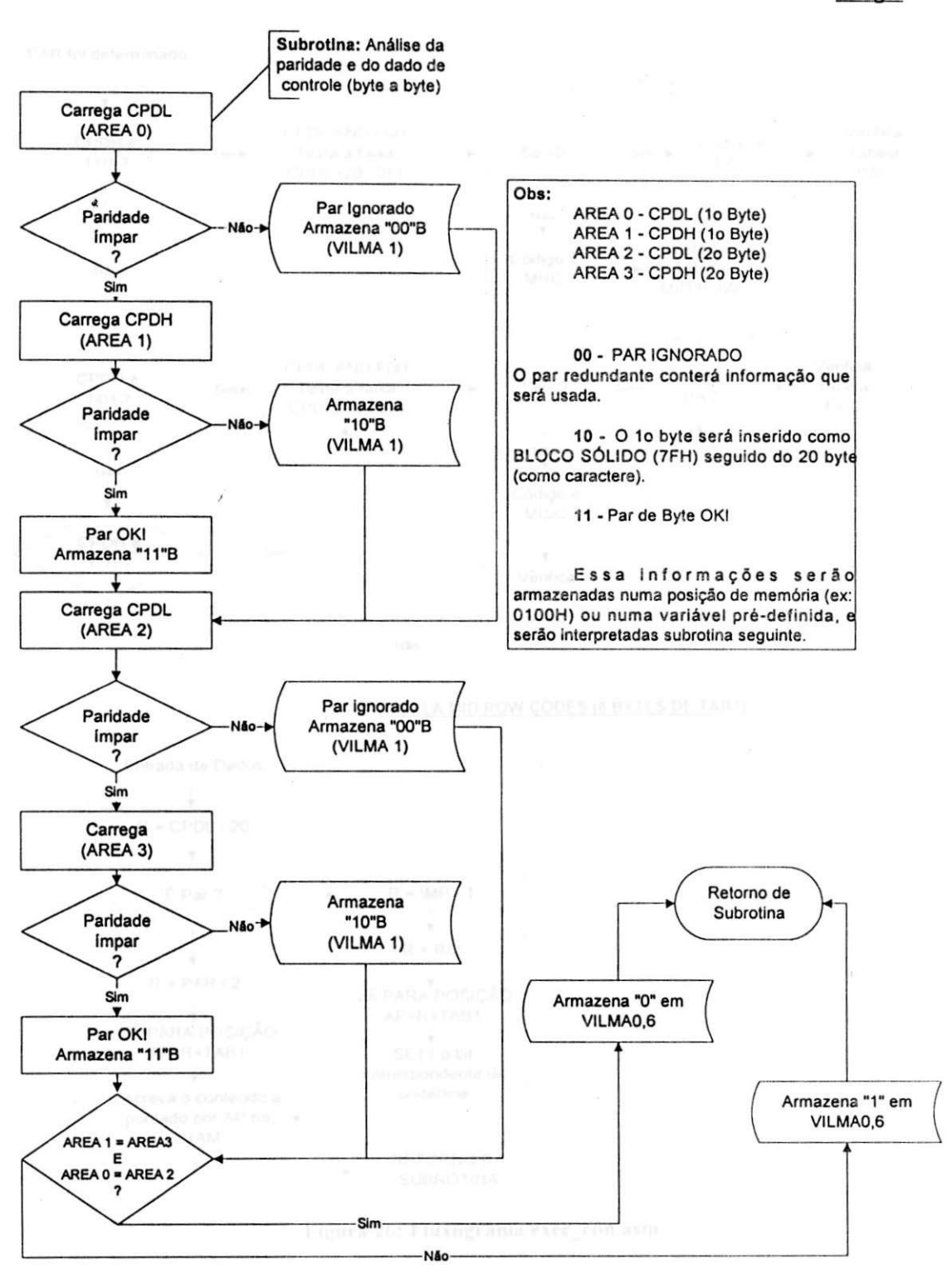

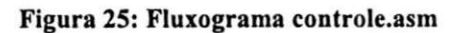

Relatório de Estágio

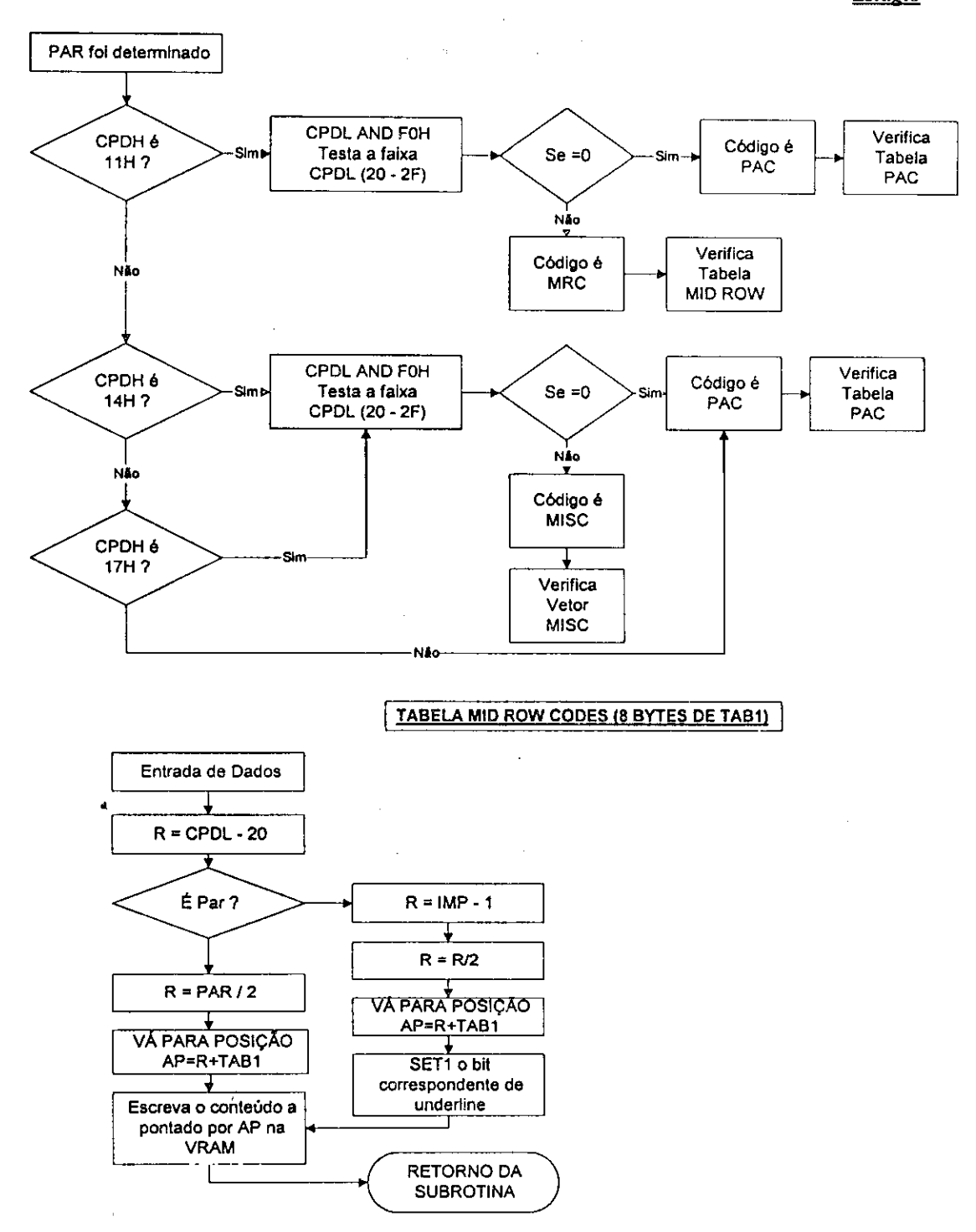

Figura 26: Fluxograma exec\_con.asm